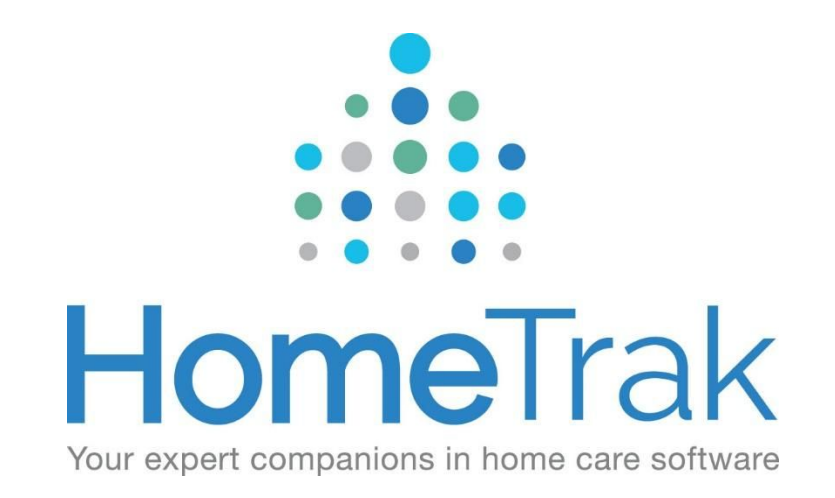

# **HOMETRAK COMPANION**

**DASHBOARDS VERSION 6.3** 

# **Table of Contents**

#### CRM [Process](#page-4-2)

#### [Sales/Marketing](#page-4-1)

Status Added by [Referral](#page-4-0) Source (h0005)

Quick [Snapshot](#page-5-0) (h0015)

#### [Client/Caregiver](#page-6-2) Dashboards

Statuses (Under [Construction\)](#page-6-1)

[Average](#page-6-0) Days in Status (i0001)

Status Flow [Summary](#page-7-0) (i0002)

[Summary](#page-8-1) by Category

Home [Health/Evaluation](#page-8-0) (i0006)

[Summary](#page-9-0) by Type

Skills [\(i0005\)](#page-9-1)

[Characteristics](#page-10-0) (i0004)

#### Scheduling [Dashboards](#page-11-2)

#### **[Schedulers](#page-11-0)**

Schedule [Overview](#page-11-1) (h0001)

[Schedules](#page-12-0) - Summary (h0002)

No Caregiver (Open [Schedules\)](#page-13-0) - (h0012)

Cancelled [Schedules](#page-14-0) (h0011)

[Schedule](#page-15-0) Count and Hours by Call Type (h0016)

[Schedules](#page-16-0) – Day of Week and Times (h0003)

[Documented](#page-17-0) Events - Summary by Category (h0009)

[Documented](#page-18-0) Events - By Time and DOW (Day of the Week) - (h0014)

[Documented](#page-19-0) Events Summary by Category (i0003)

[Required](#page-20-0) Dates Expired by Person (i0007)

Scheduling Data Grid [Dashboards](#page-21-1)

[Summary](#page-21-0) by Day (d0001)

[Summary](#page-22-0) by Day of the Week (d0002)

[Summary](#page-23-0) by Month (d0003)

[Summary](#page-24-0) of Finalized Hours (d0004)

[Summary](#page-25-0) of Hours (d0005)

[Management](#page-26-2) Dashboards

[Owner/Management](#page-26-1)

Billing Versus [Payroll](#page-26-0) (????)

Payroll and Billing [Summary](#page-27-0) (h0006)

Billing [Summary](#page-28-0) (h0017)

Payroll [Summary](#page-29-0) (h0018)

Payroll and Billing - Scatter Chart [\(h0007\)](#page-30-0)

First and Last Day [Scheduled](#page-31-0) (h0004)

Status Added by [Referral](#page-32-0) Source (h0005)

[Benchmark](#page-33-0) (h0008)

[Achievements](#page-34-0) (h0013)

Billing Data Grid [Dashboards](#page-35-1)

Billing [Summary](#page-35-0) (e0001)

[Summary](#page-36-0) by Month By Client (e0003)

[Summary](#page-37-0) By Month By Payer (e0004)

Billing By Rate [\(e0005\)](#page-38-0)

Billing Scatter Chart [\(e0002\)](#page-39-0)

Payroll Data Grid [Dashboards](#page-40-0)

Payroll [Summary](#page-40-1) (f0001)

[Summary](#page-41-0) by Month (f0002)

Payroll by Rates [\(f0003\)](#page-42-0)

Days Worked By [Caregiver](#page-43-0) (f0004)

# <span id="page-4-2"></span>**CRM Process**

# <span id="page-4-1"></span>**Sales/Marketing**

## <span id="page-4-0"></span>**Status Added by Referral Source (h0005)**

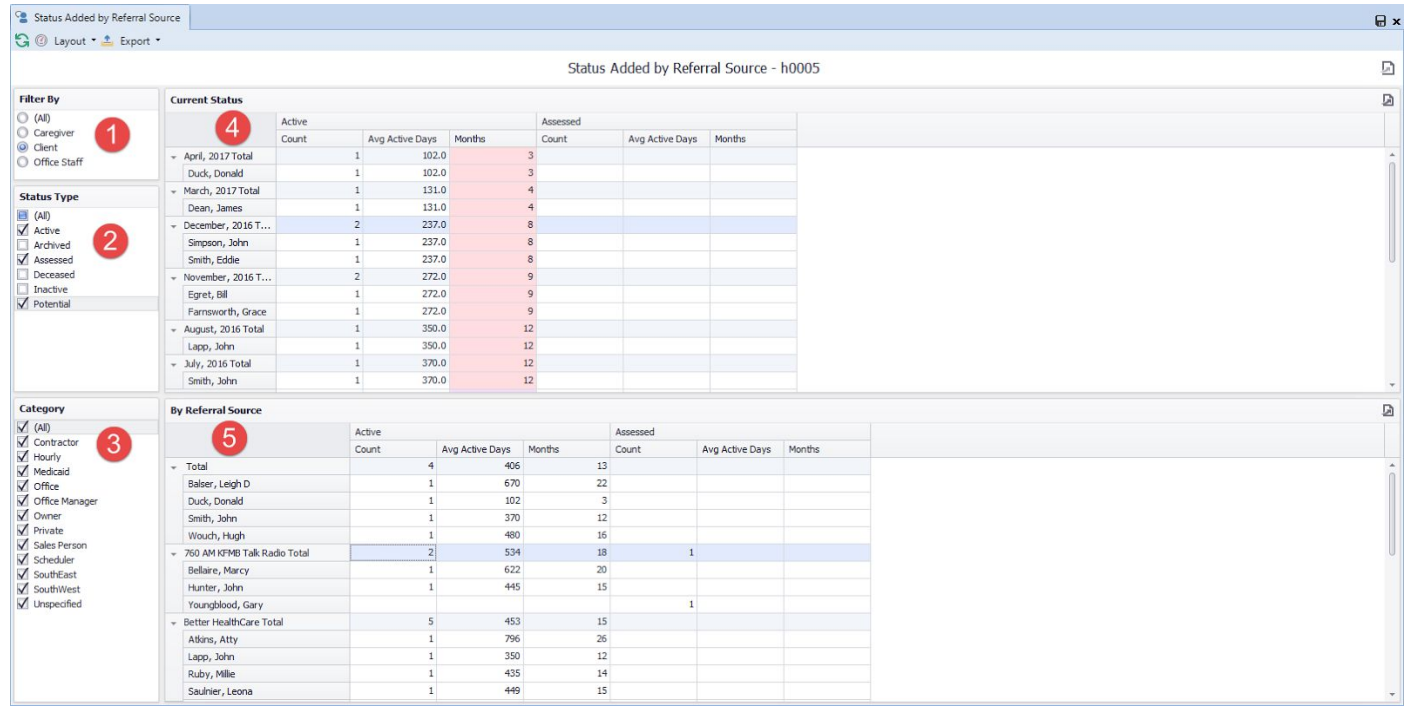

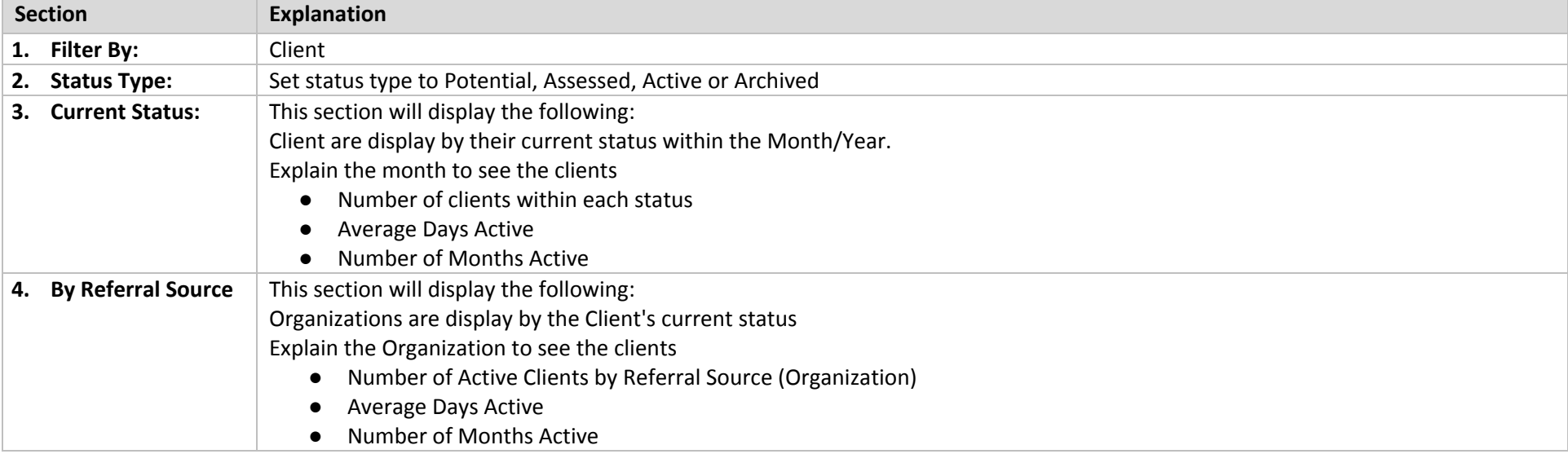

# <span id="page-5-0"></span>**Quick Snapshot (h0015)**

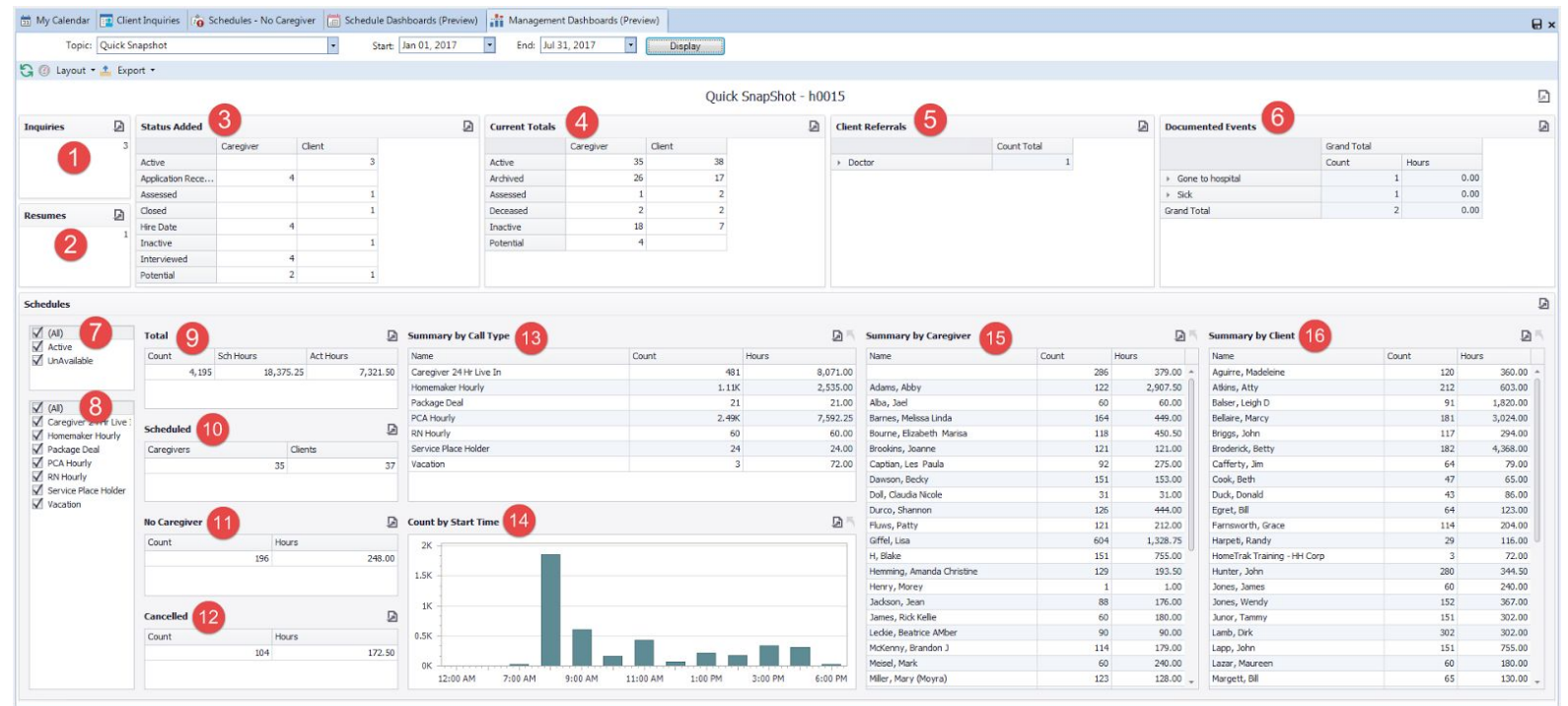

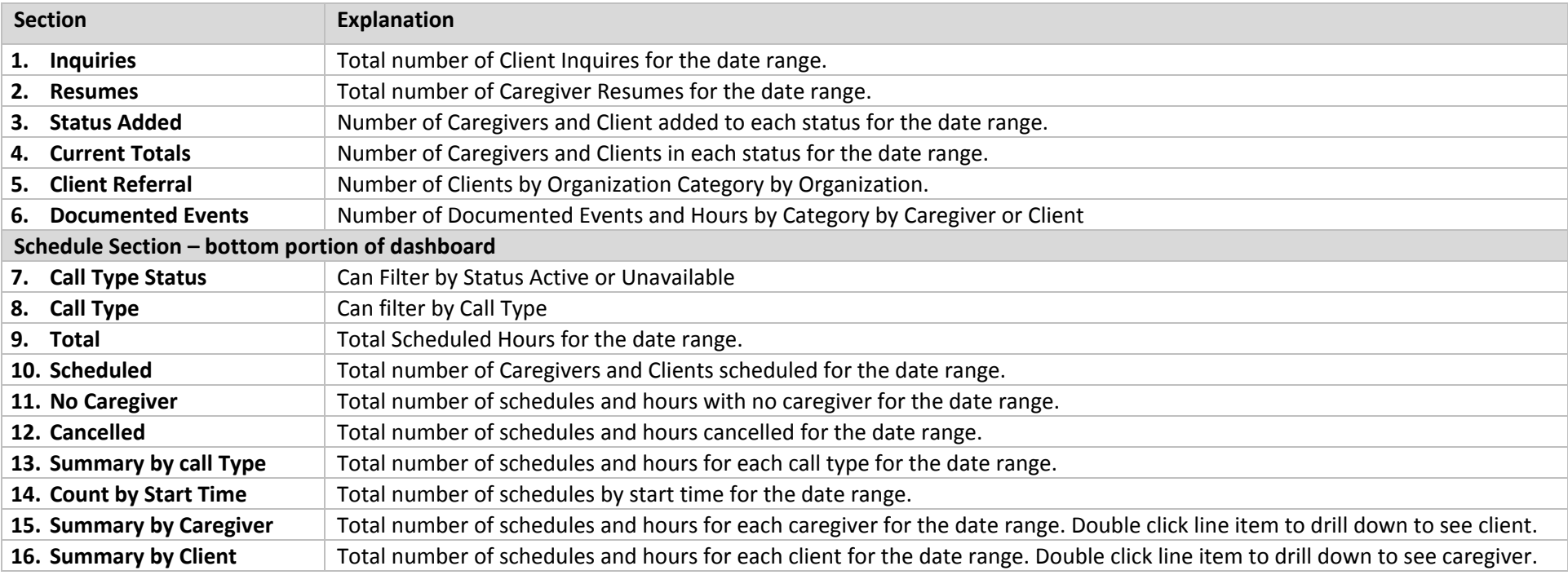

# <span id="page-6-2"></span>**Client/Caregiver Dashboards**

## <span id="page-6-1"></span>**Statuses**

## <span id="page-6-0"></span>**Average Days in Status (i0001)**

Load from Reports > Clients > Demographics> Status (Excel Style Reporting) Load from Reports > Caregivers > Demographics> Status (Excel Style Reporting) Can also be run for Office Staff and Organizations.

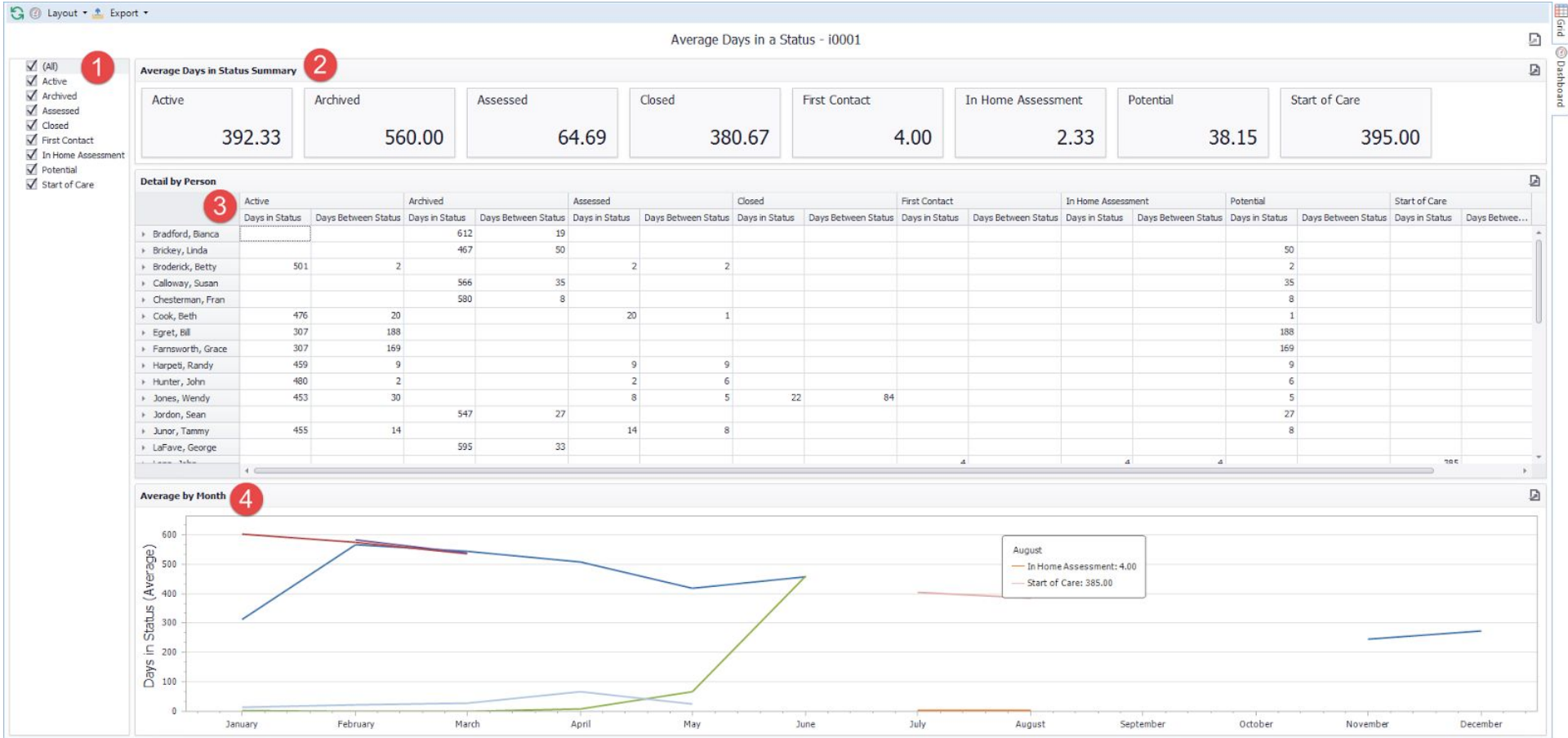

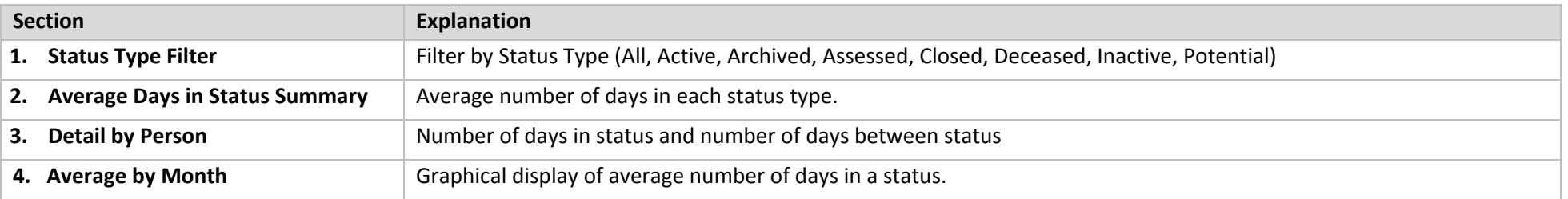

### <span id="page-7-0"></span>**Status Flow Summary (i0002)**

Load from Reports > Clients > Demographics> Status Flow (Excel Style Reporting)

### Load from Reports > Caregivers > Demographics> Status Flow (Excel Style Reporting)

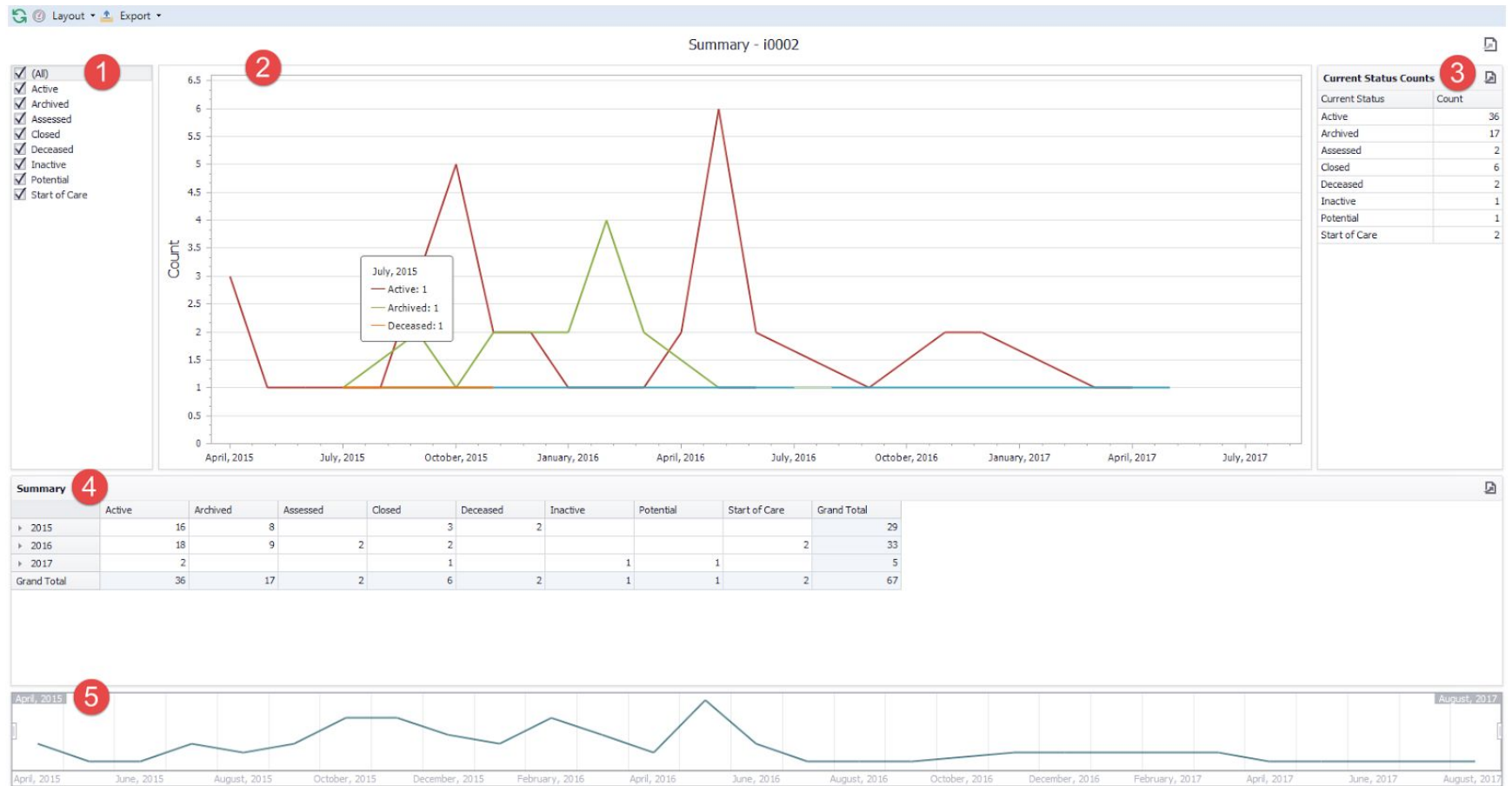

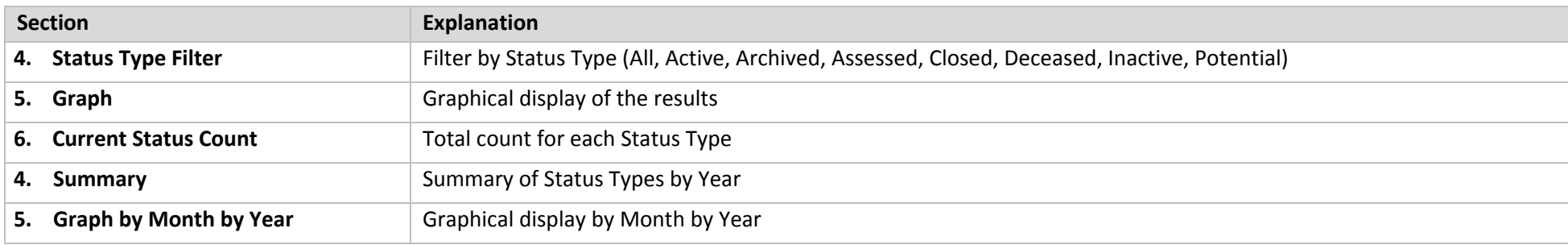

## <span id="page-8-1"></span><span id="page-8-0"></span>**Summary by Category Home Health/Evaluation (i0006)**

Load from R*eports > Clients > Care Plan > Home Health/Evaluation (Excel Style Reporting)*

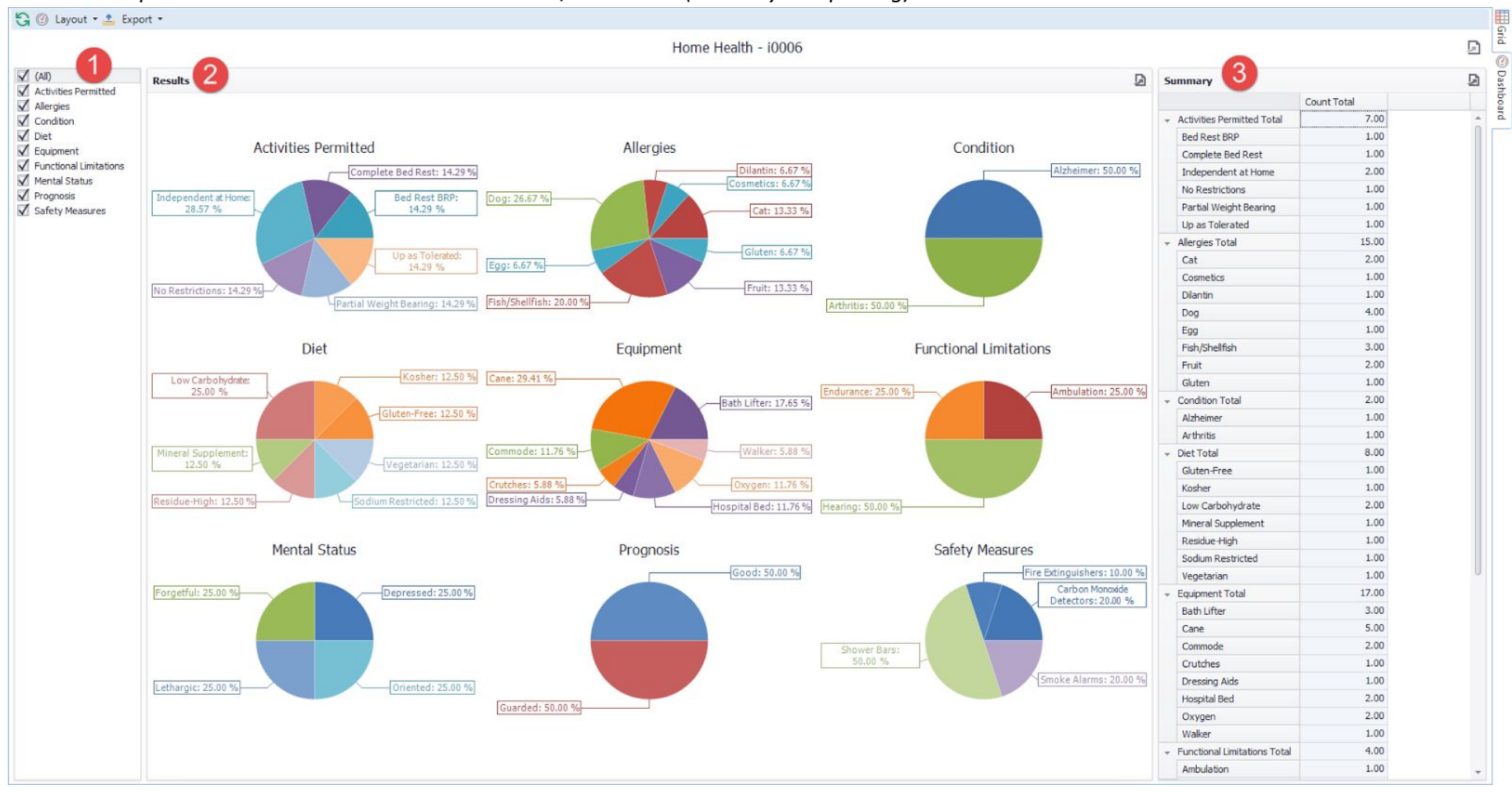

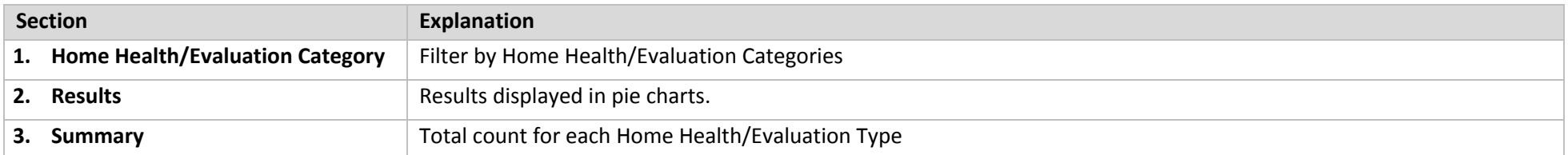

# <span id="page-9-1"></span><span id="page-9-0"></span>**Summary by Type Skills (i0005)**

### Load from *Reports > Clients > Care Plan > Skills* (Excel Style Reporting) Load from *Reports > Caregivers > Scheduling Setup > Skills* (Excel Style Reporting)

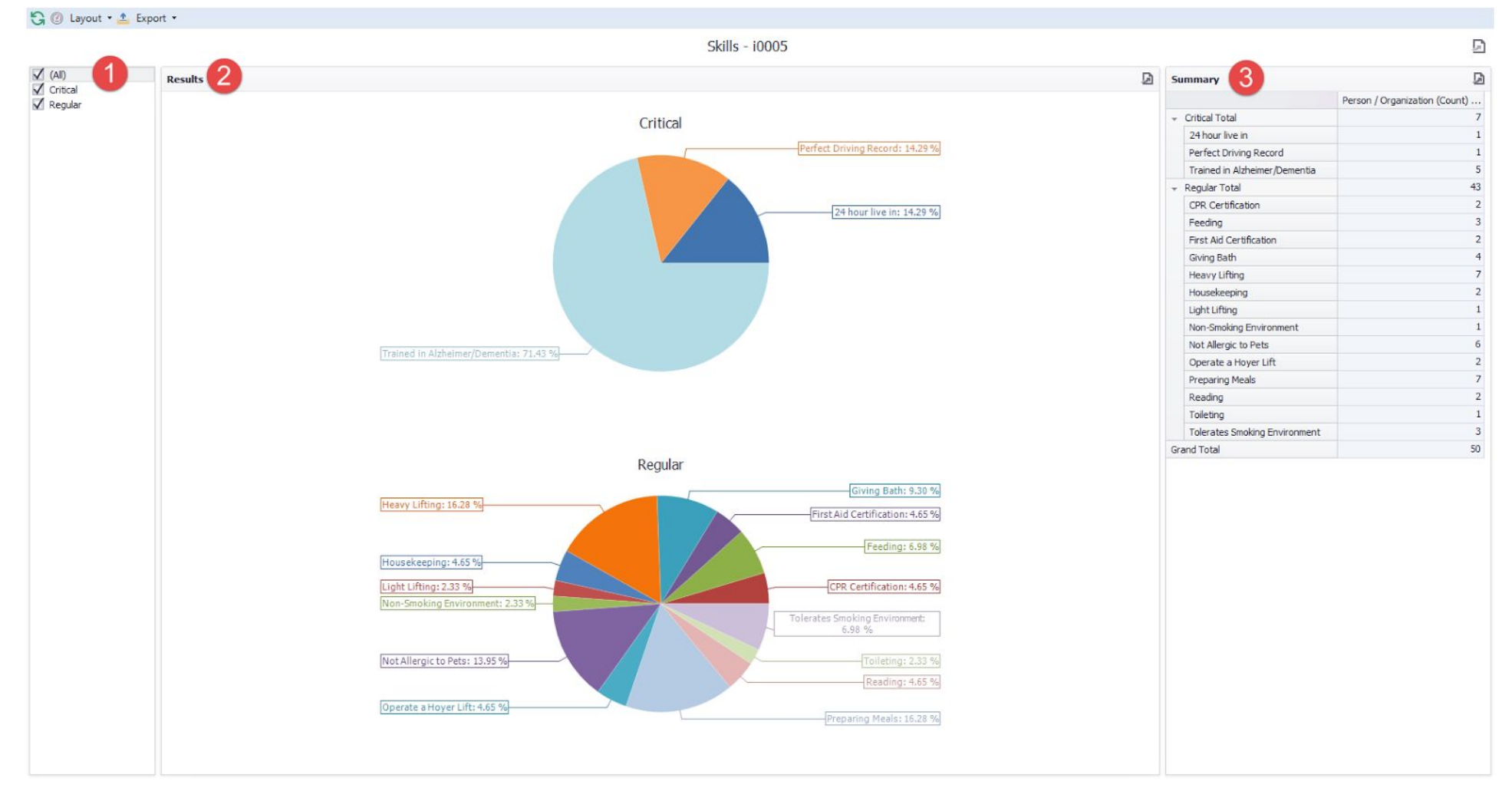

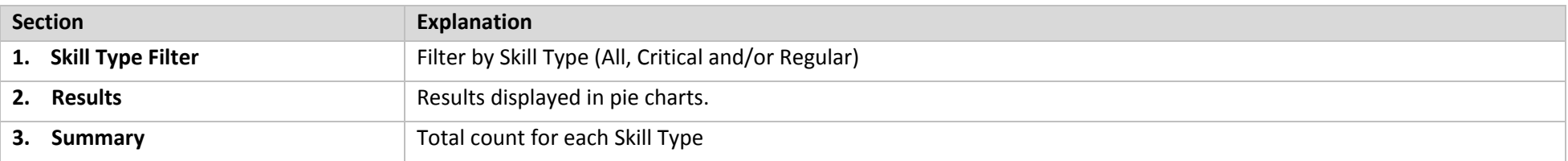

## <span id="page-10-0"></span>**Characteristics (i0004)**

### Load from *Reports > Clients > Care Plan > Characteristics* (Excel Style Reporting) Load from *Reports > Caregivers> Demographics > Characteristics* (Excel Style Reporting)

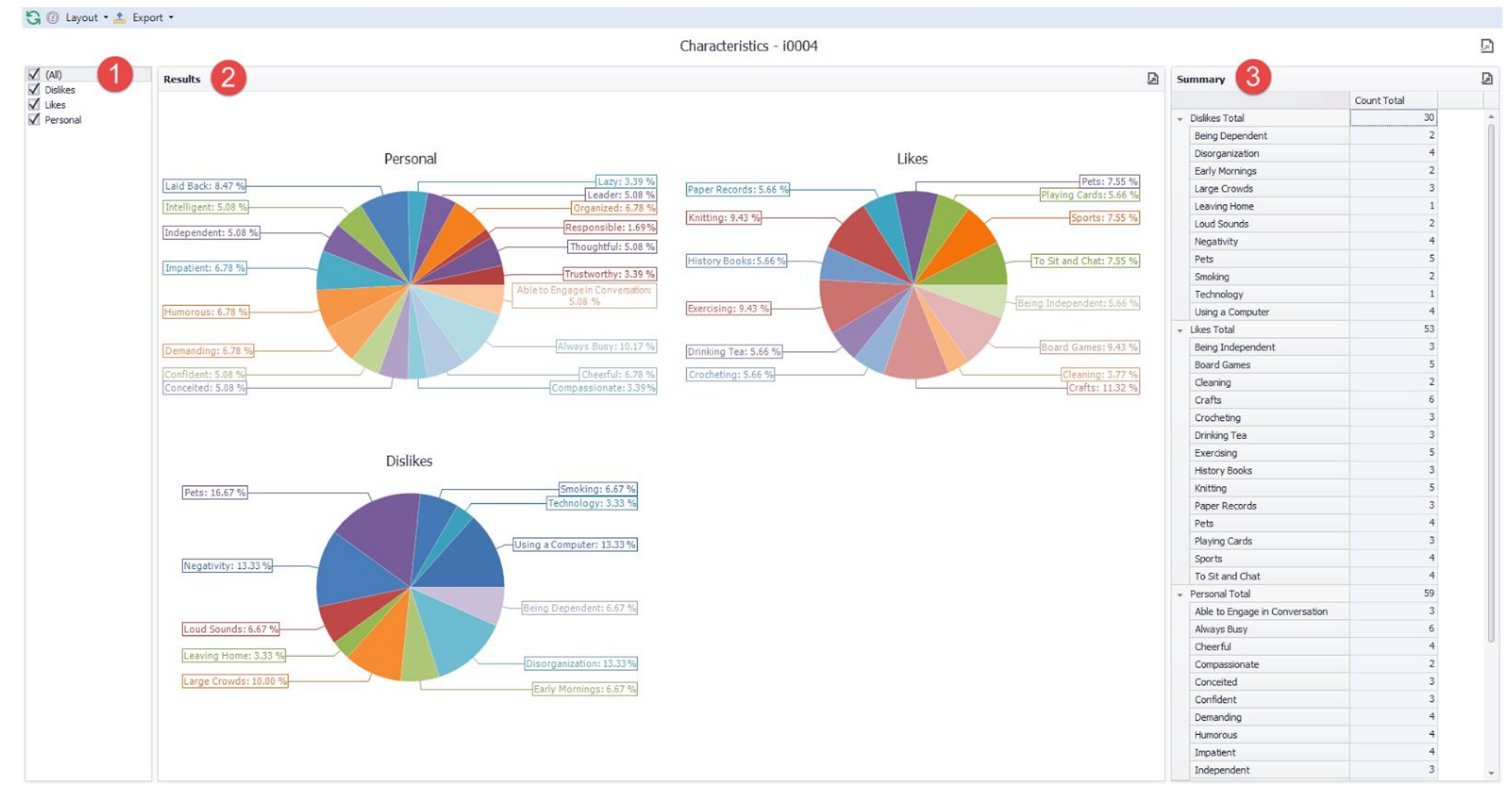

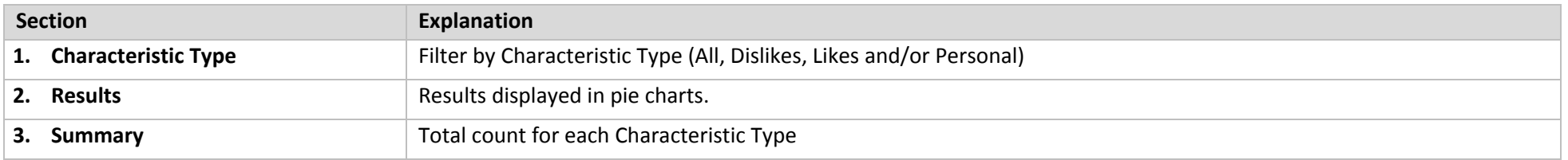

# <span id="page-11-2"></span>**Scheduling Dashboards**

# <span id="page-11-0"></span>**Schedulers**

### <span id="page-11-1"></span>**Schedule Overview (h0001)**

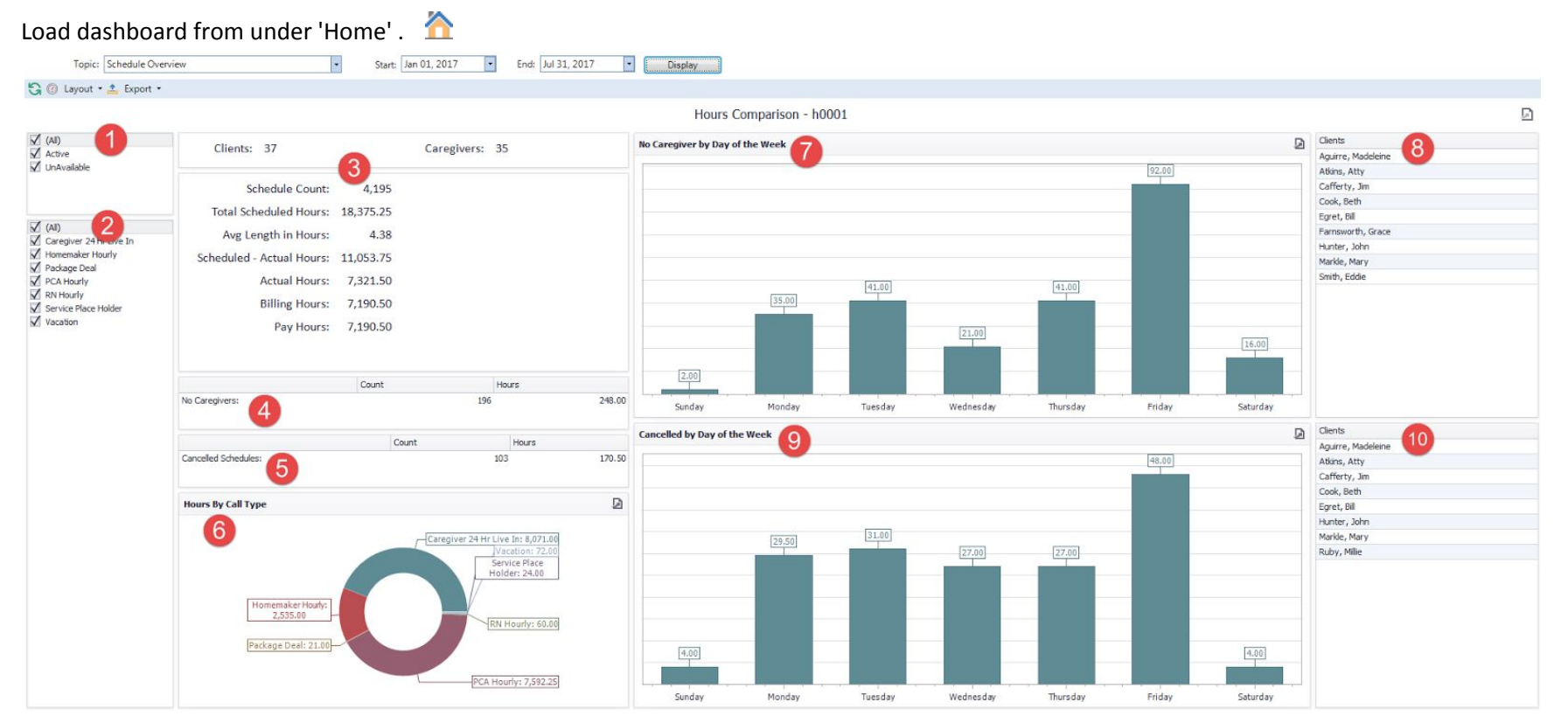

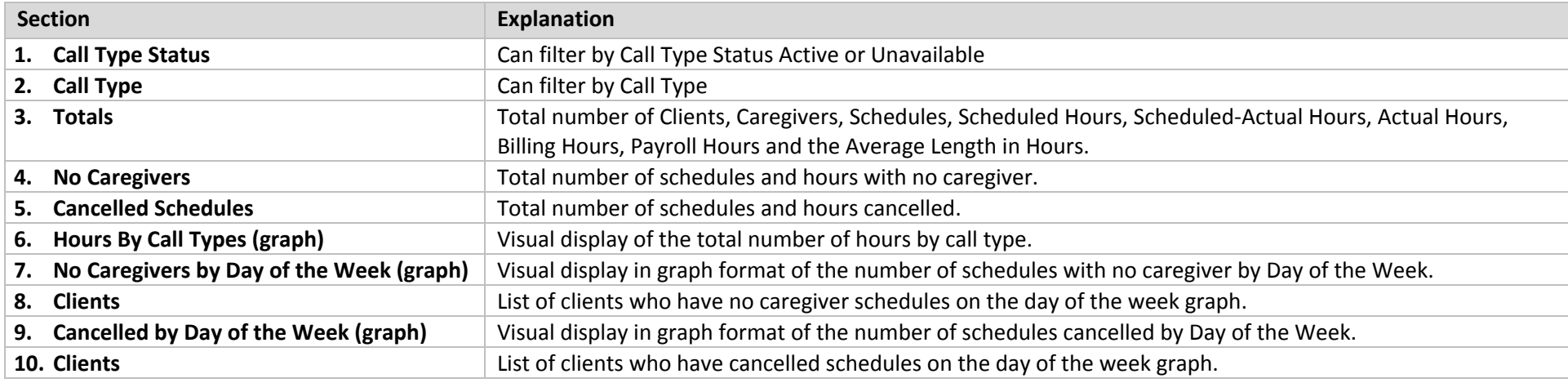

# <span id="page-12-0"></span>**Schedules - Summary (h0002)**

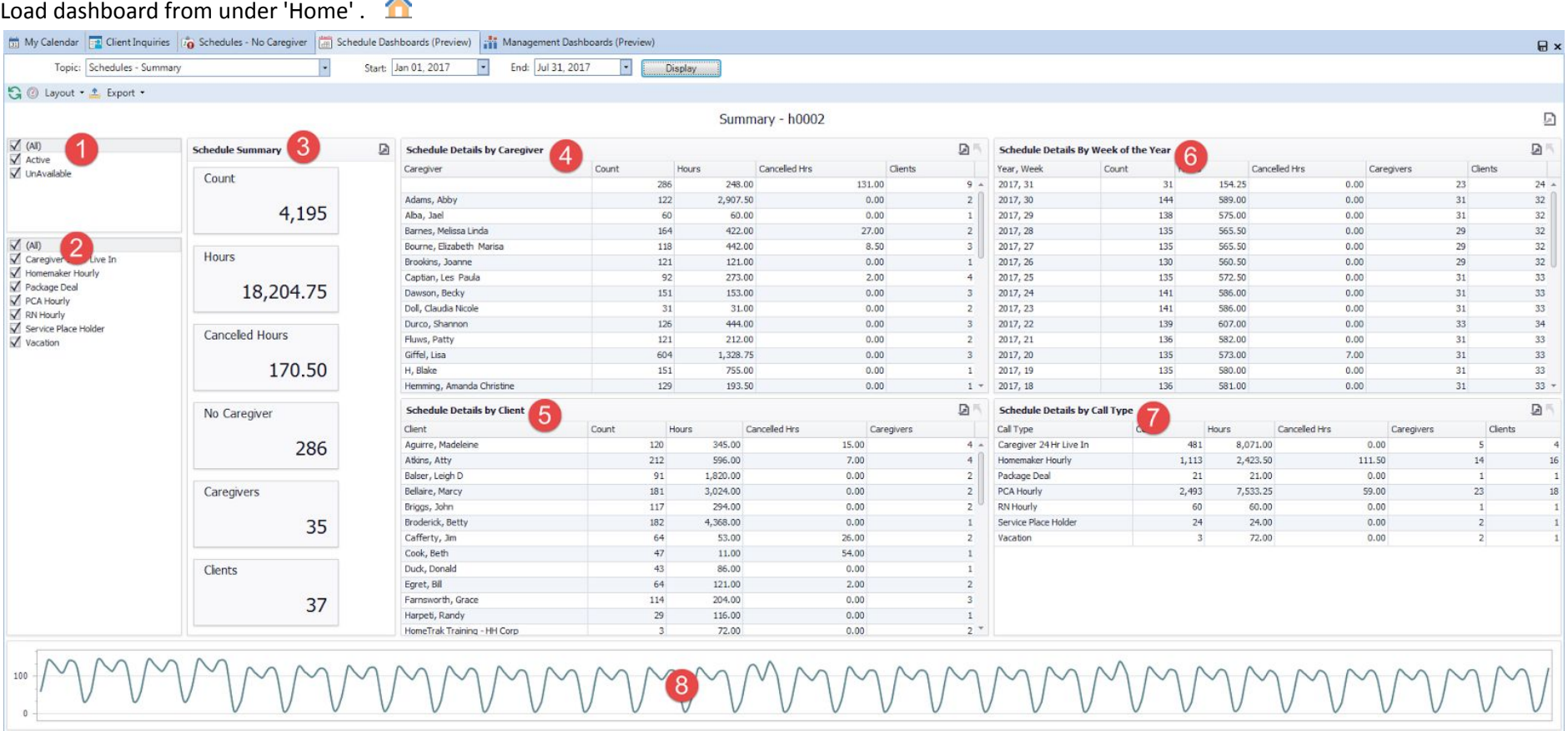

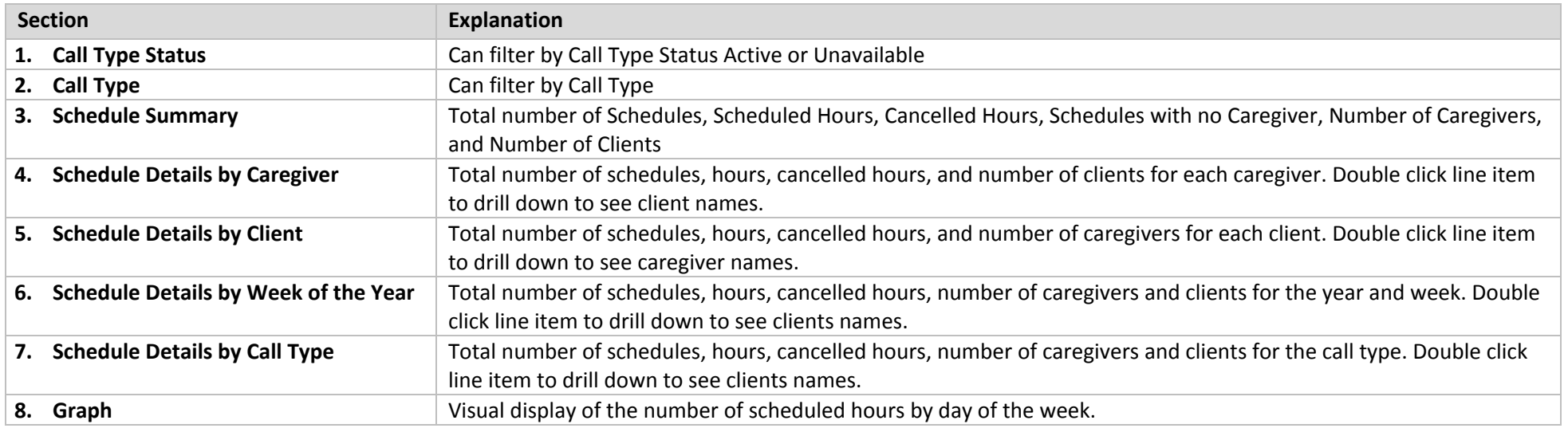

## <span id="page-13-0"></span>**No Caregiver (Open Schedules) - (h0012)**

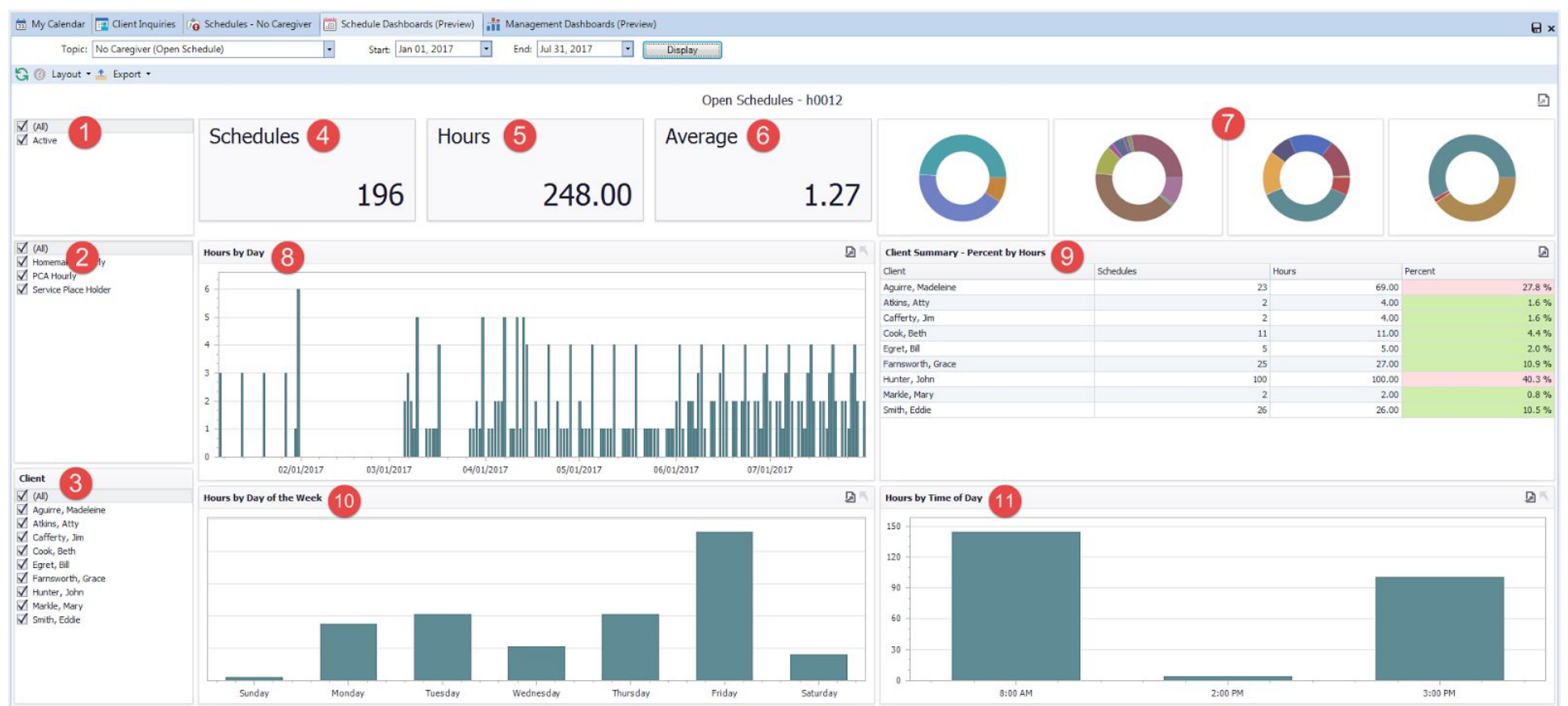

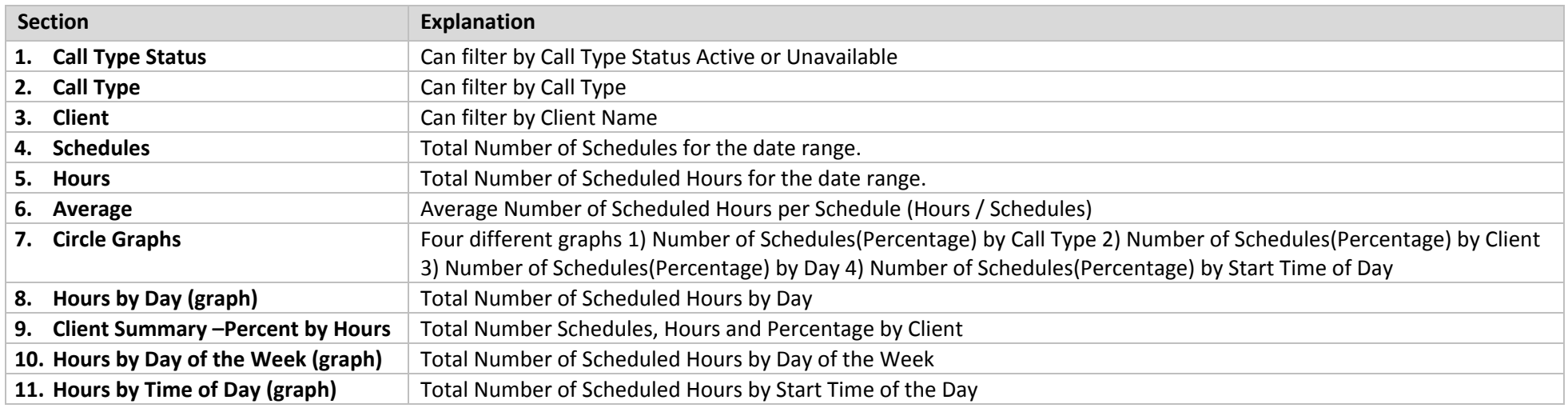

## <span id="page-14-0"></span>**Cancelled Schedules (h0011)**

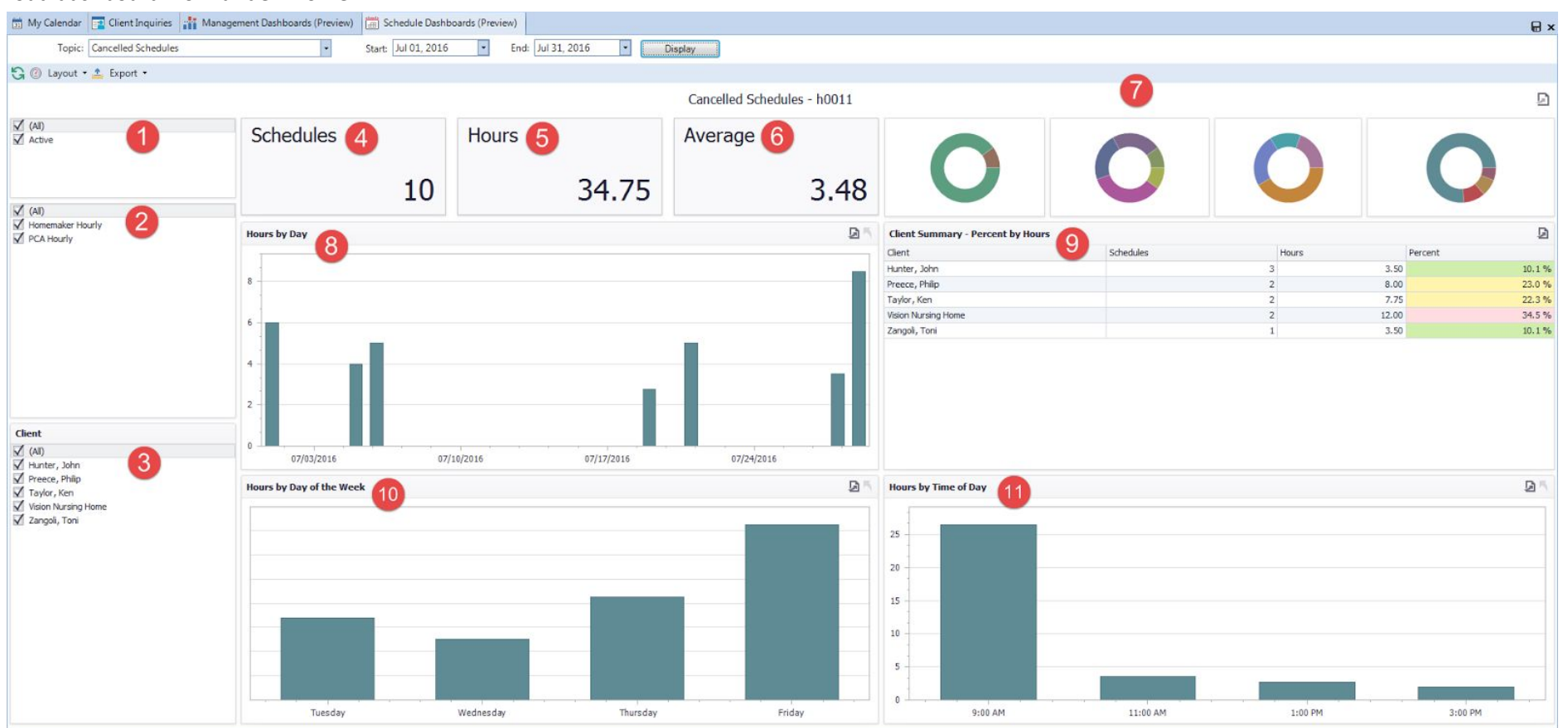

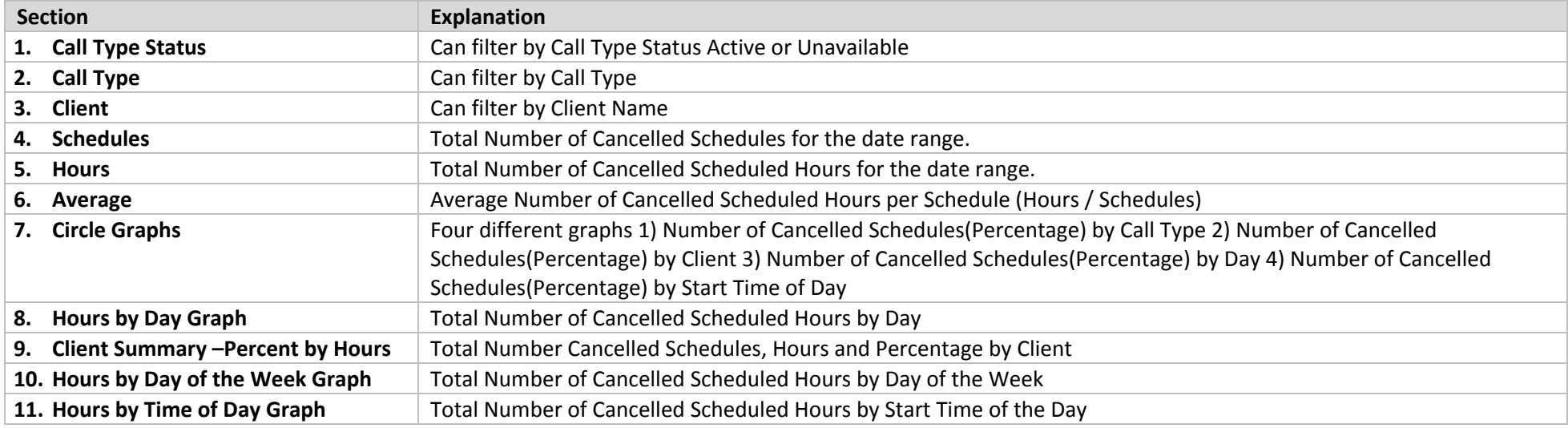

## <span id="page-15-0"></span>**Schedule Count and Hours by Call Type (h0016)**

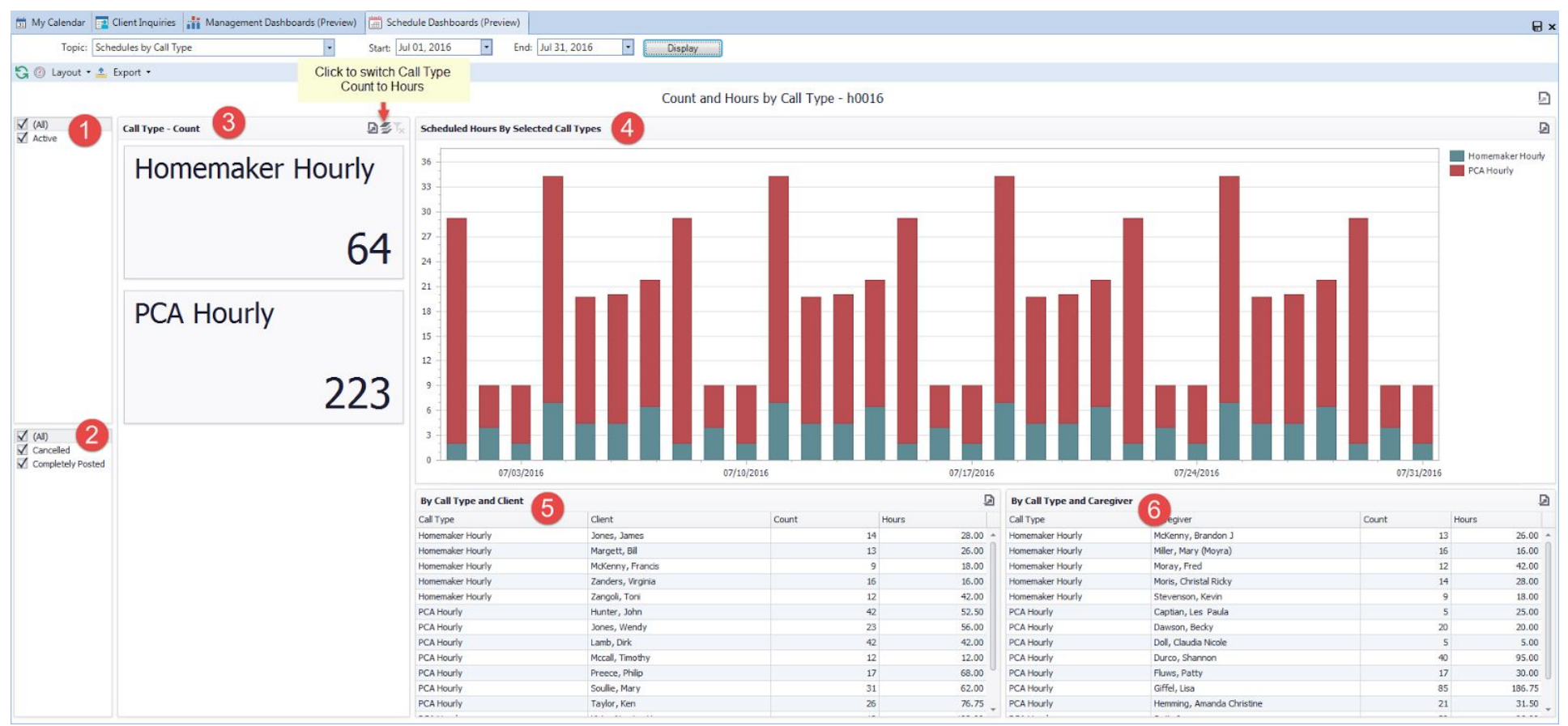

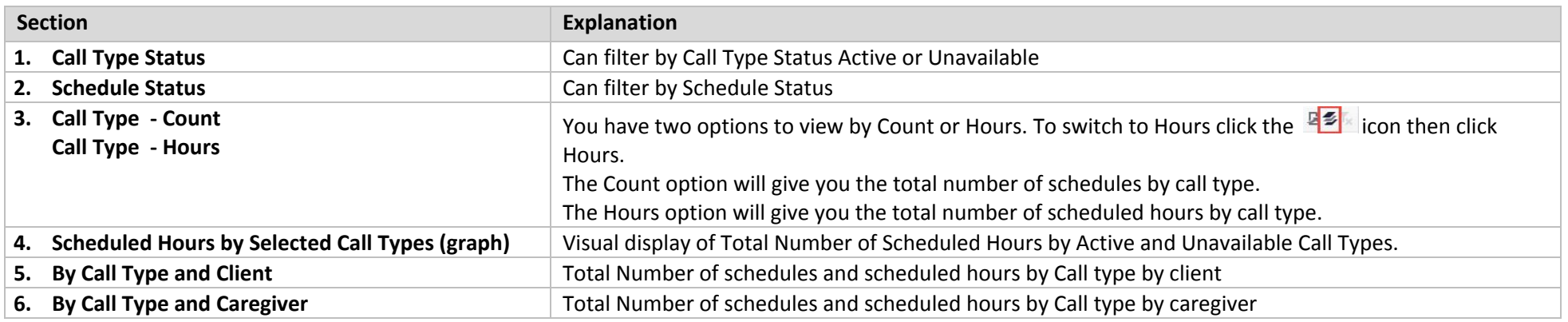

## <span id="page-16-0"></span>**Schedules – Day of Week and Times (h0003)**

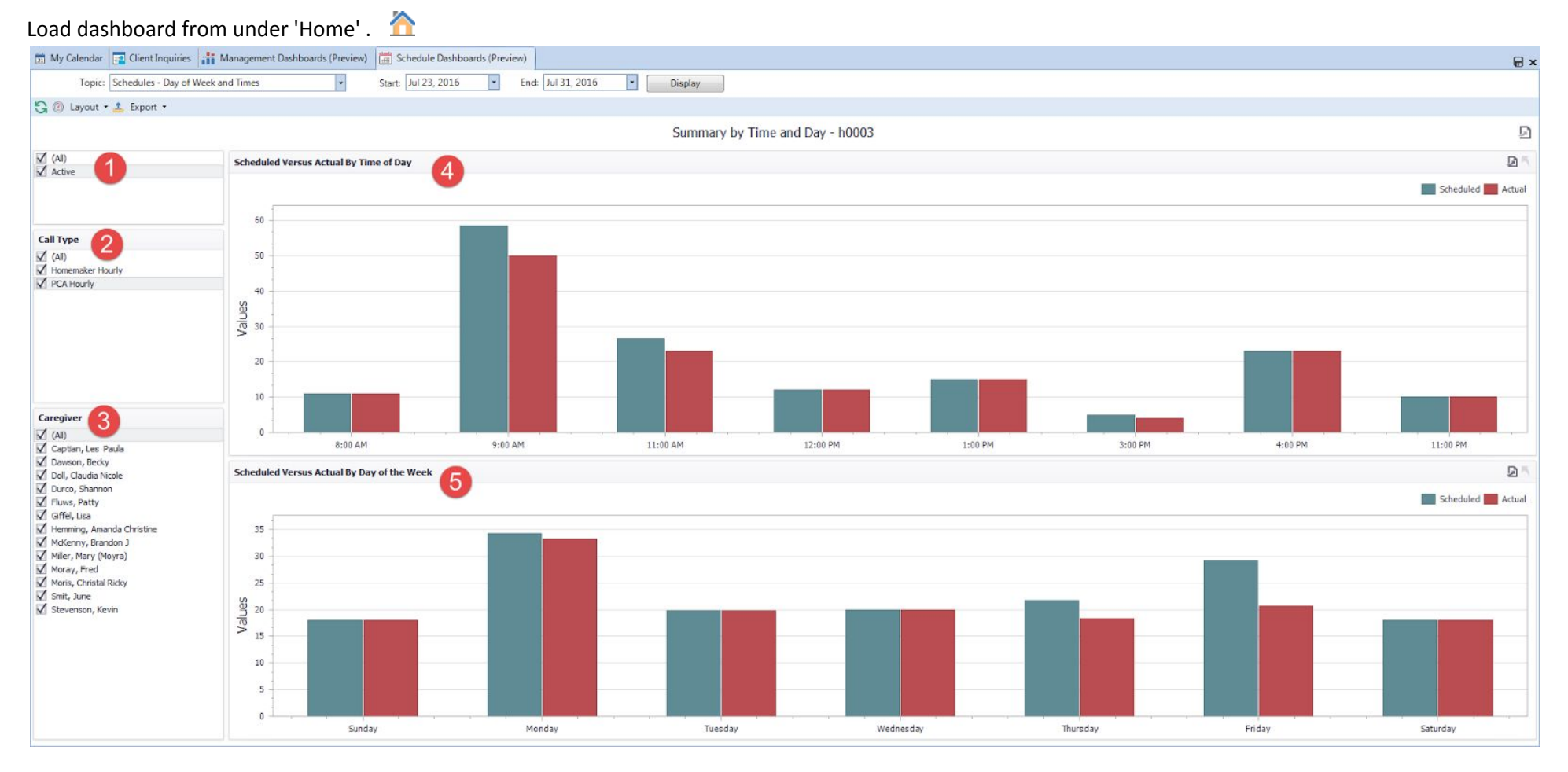

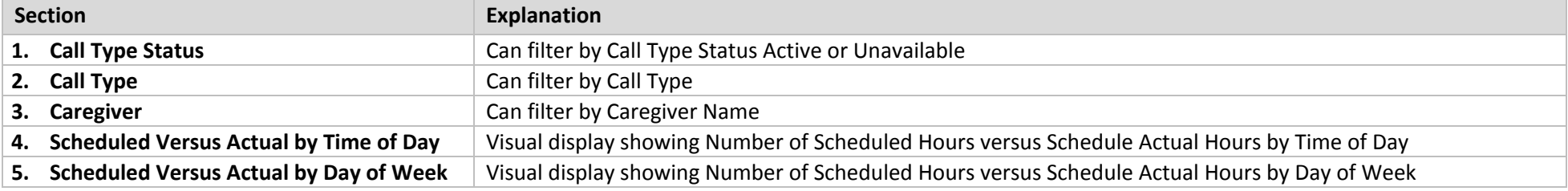

## <span id="page-17-0"></span>**Documented Events - Summary by Category (h0009)**

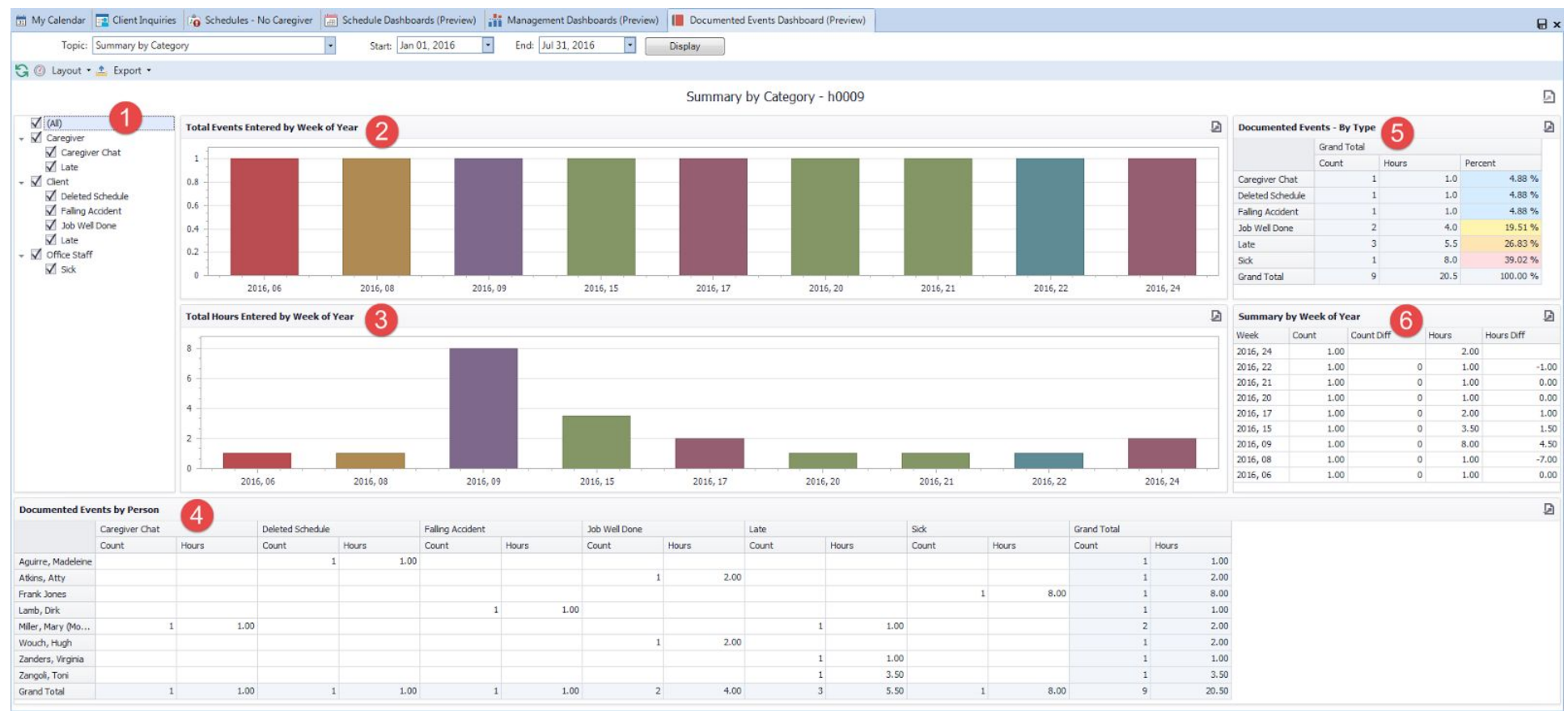

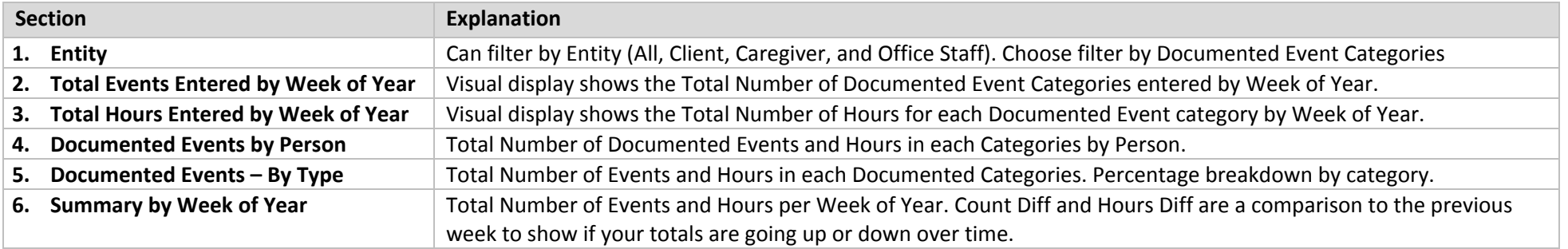

## <span id="page-18-0"></span>**Documented Events - By Time and DOW** (Day of the Week) - **(h0014)**

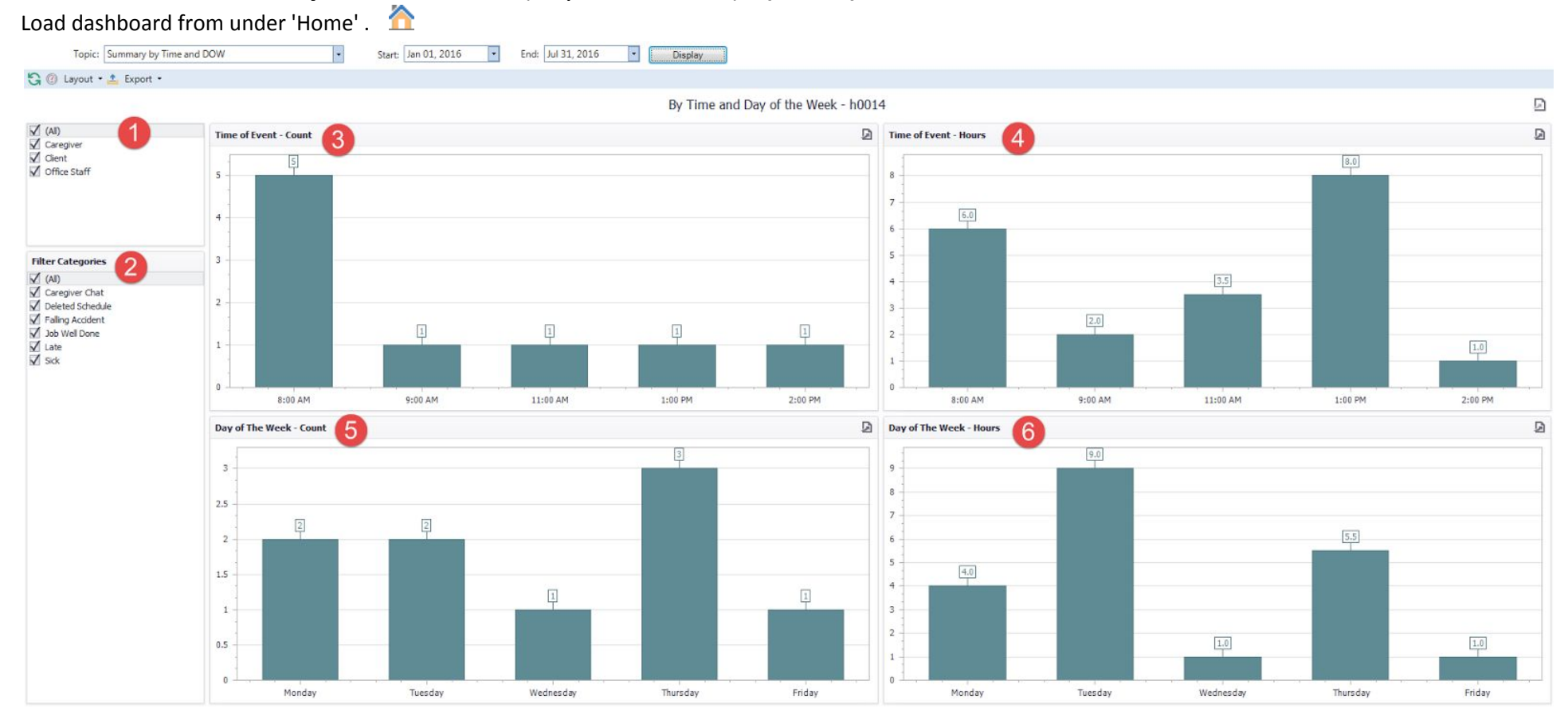

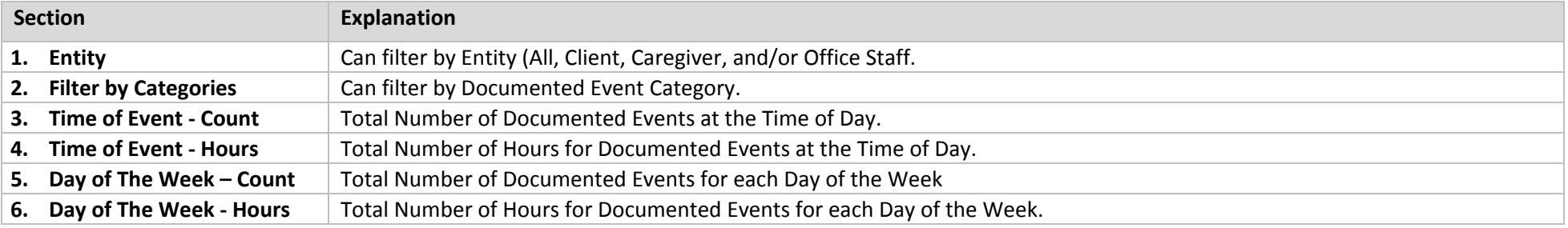

## <span id="page-19-0"></span>**Documented Events Summary by Category (i0003)**

Load from Reports > Clients > Documentation > Documented Events (Excel Style Reporting) **NOTE:** You can display the same dashboard for Caregivers, Office Staff and Organizations load from Reports Module

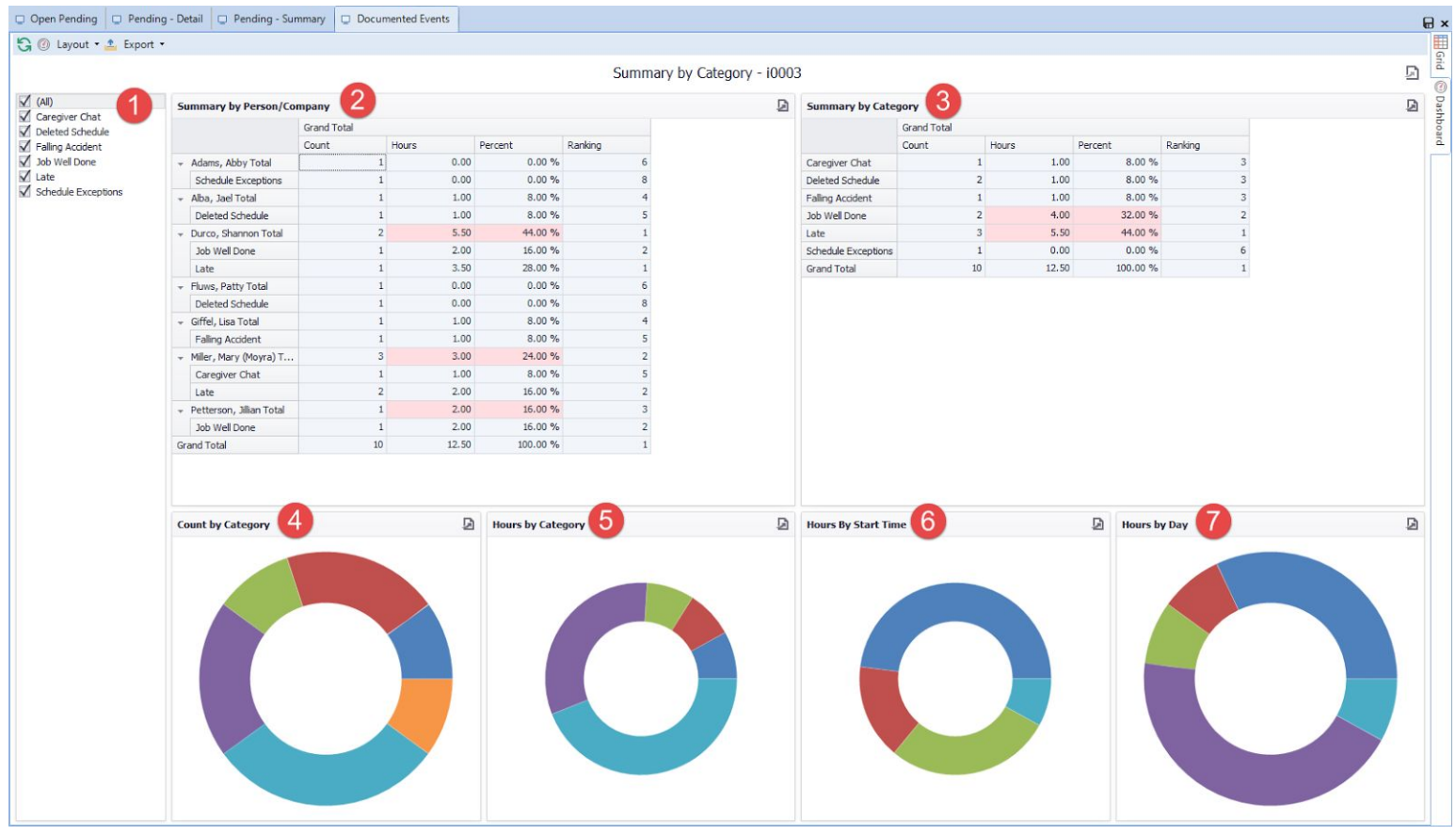

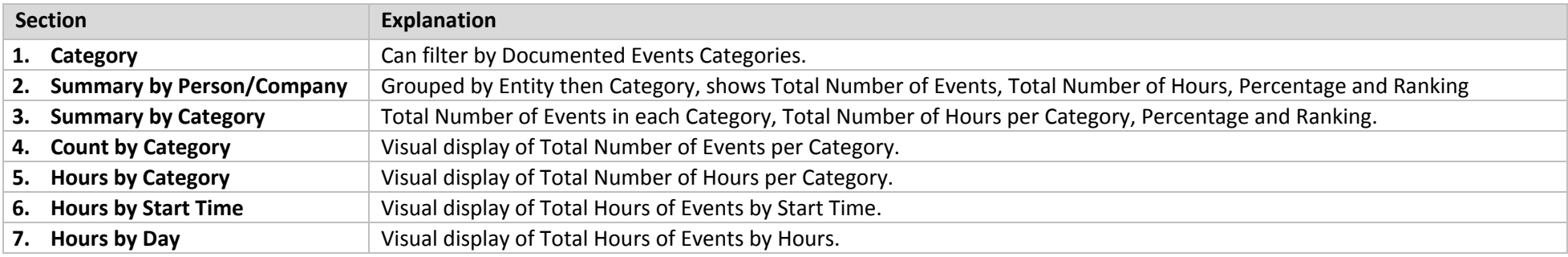

## <span id="page-20-0"></span>**Required Dates Expired by Person (i0007)**

#### Load from Reports > Caregivers > Documentation > Required Dates (Excel Style Report) **NOTE:** You can display the same dashboard for Clients, and Office Staff load from Reports Module

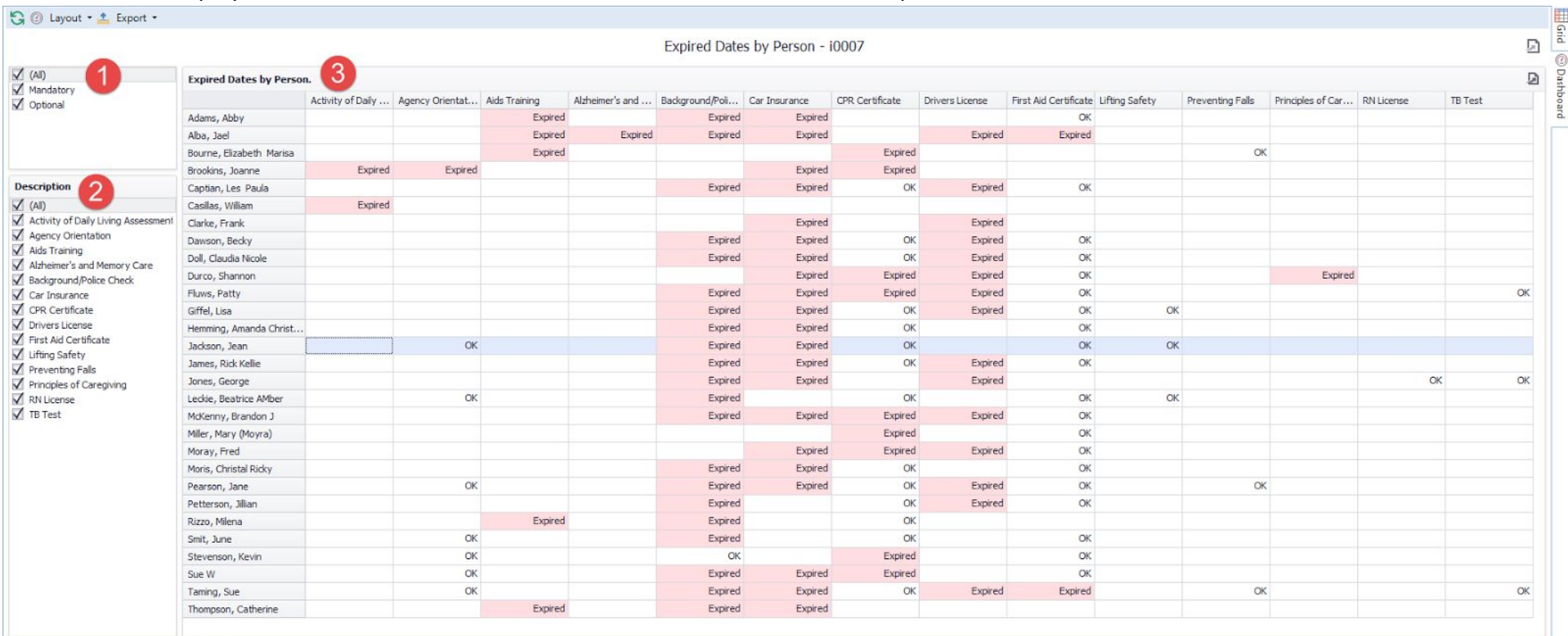

#### **NOTE:** A blank cell means the person does not have the corresponding required date.

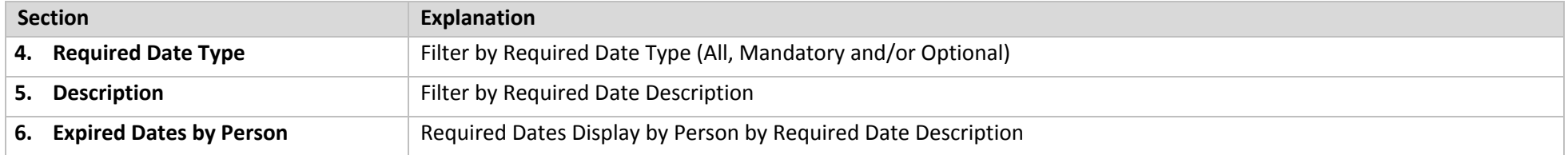

# <span id="page-21-1"></span><span id="page-21-0"></span>**Scheduling Data Grid Dashboards Summary by Day (d0001)**

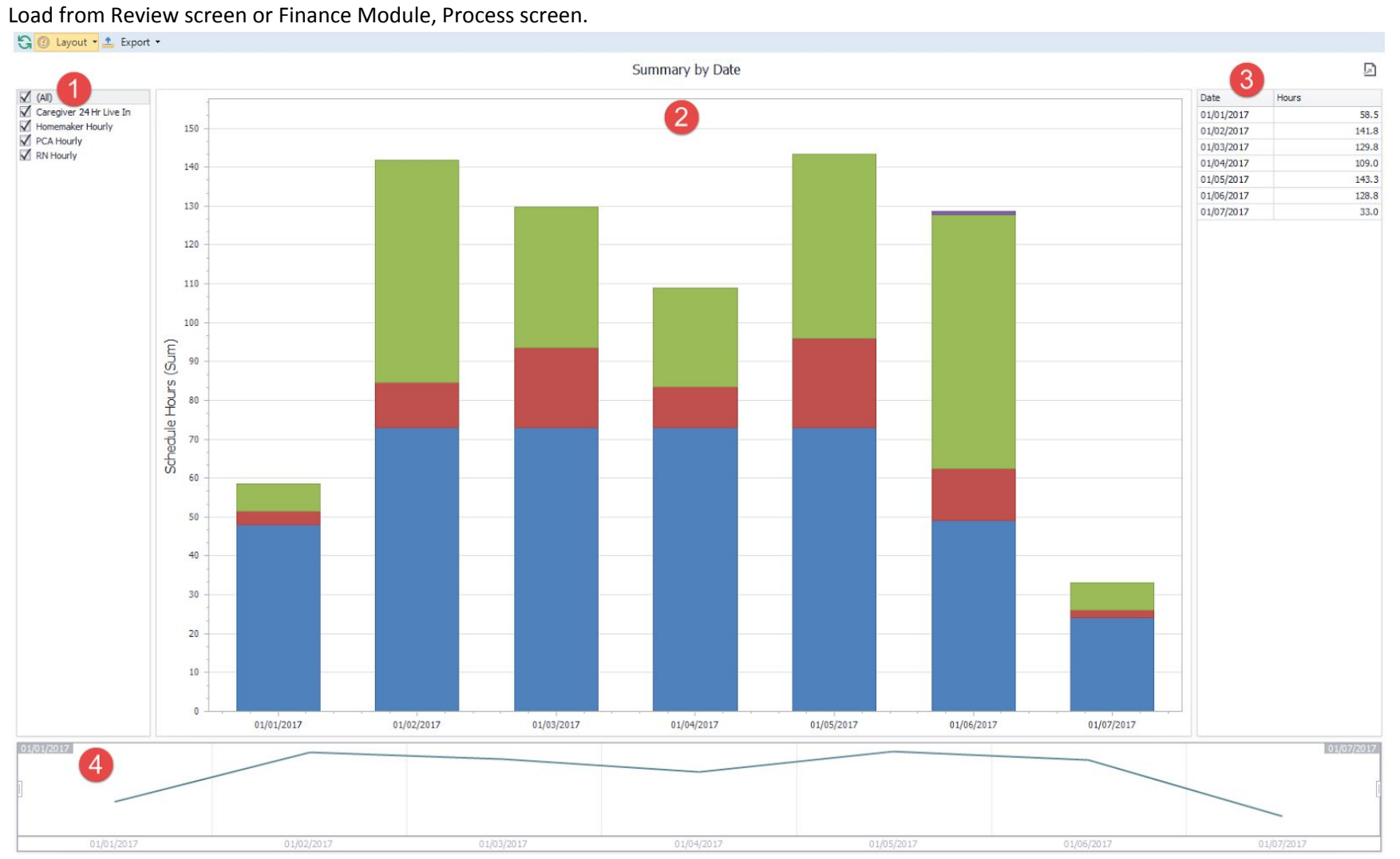

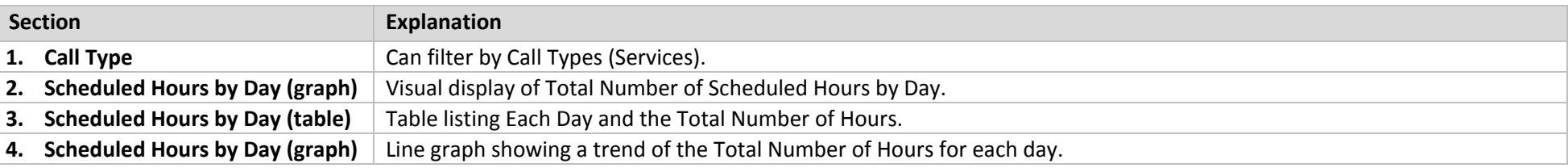

## <span id="page-22-0"></span>**Summary by Day of the Week (d0002)**

#### Load from Review screen or Finance Module, Process screen.

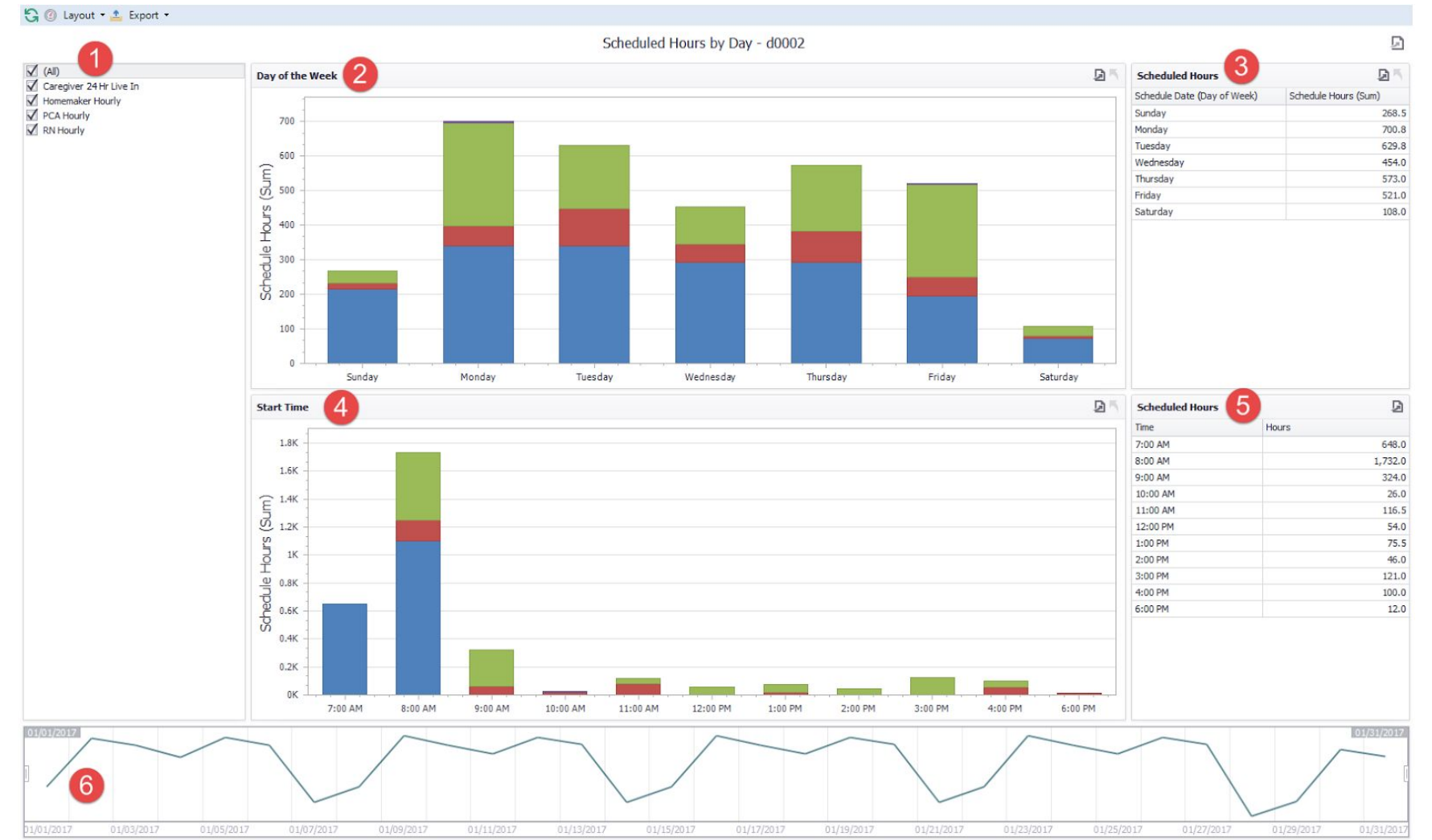

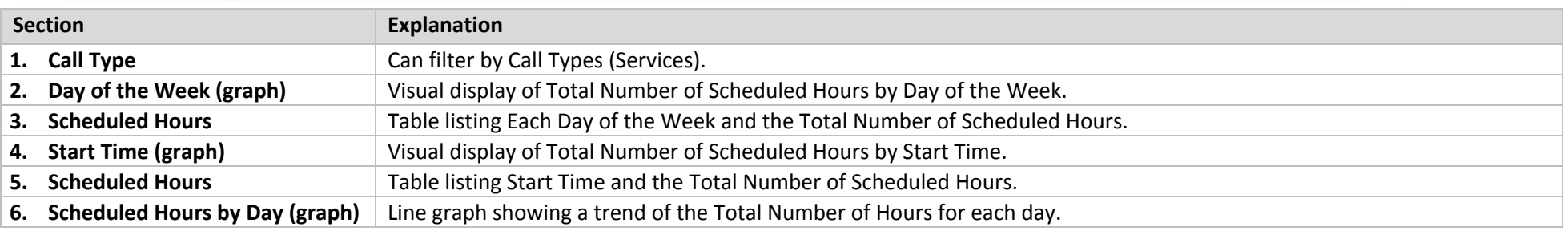

## <span id="page-23-0"></span>**Summary by Month (d0003)**

Load from Review screen or Finance Module, Process screen.

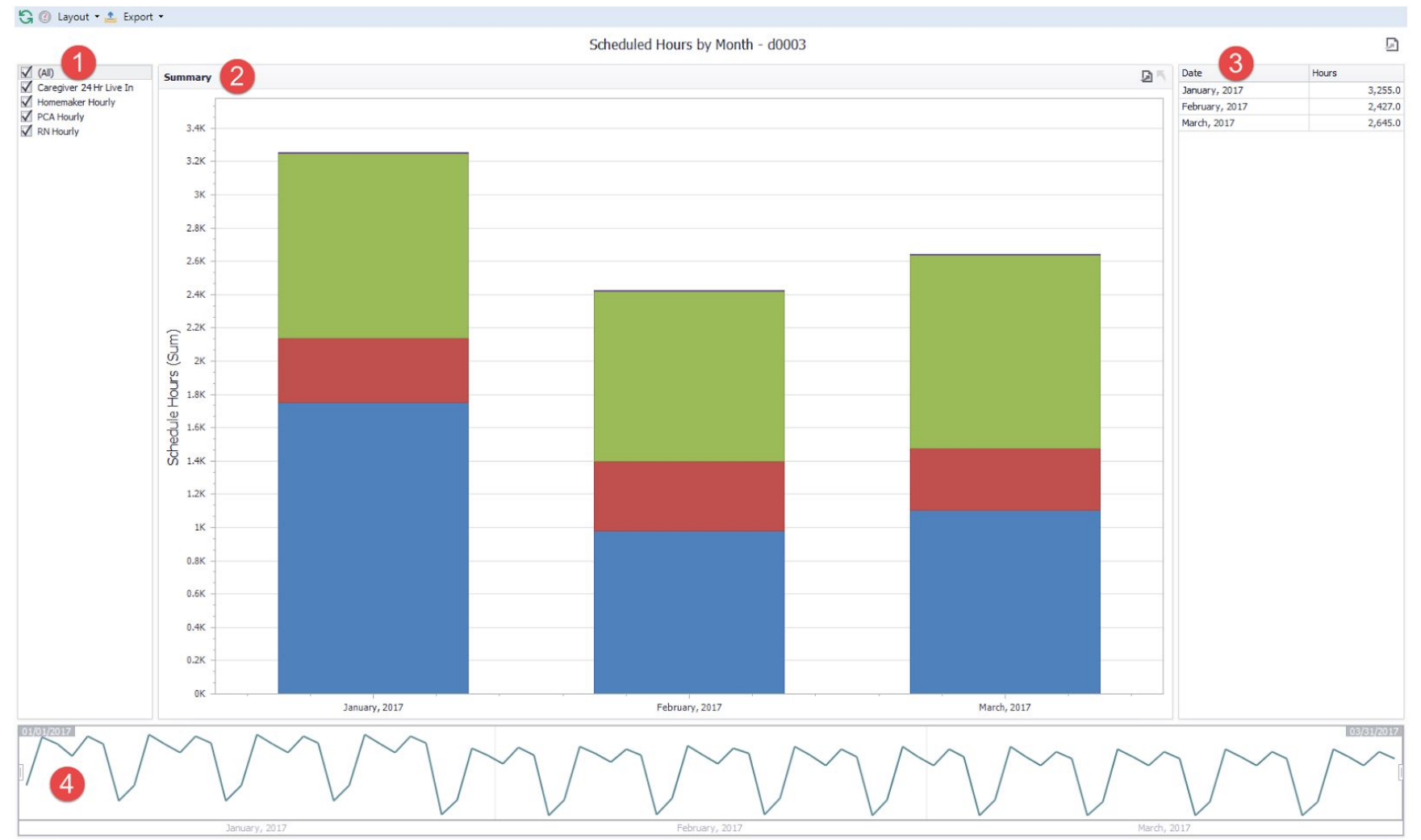

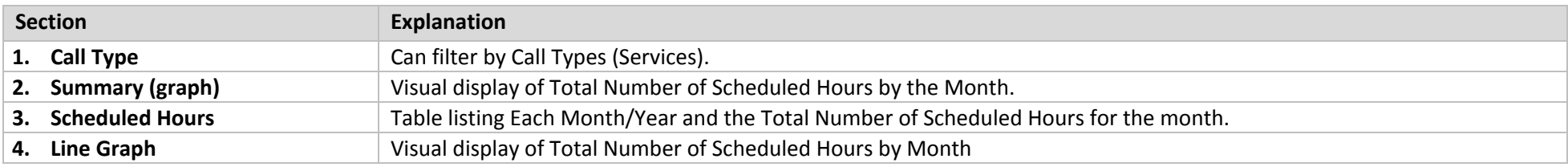

### <span id="page-24-0"></span>**Summary of Finalized Hours (d0004)**

Load from *Schedule Review* screen or *Finance* Module, *Process* screen.

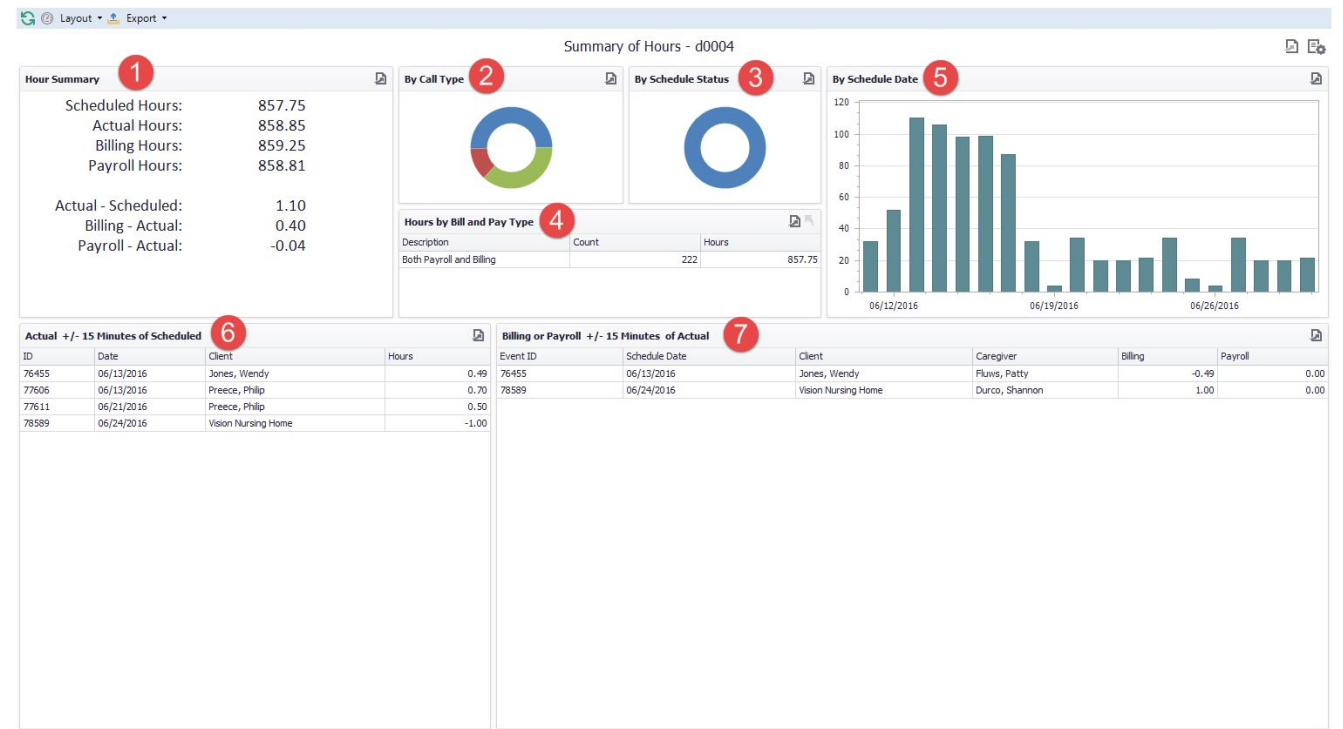

#### **\*\*Must use the Finalize Scenario**

After importing this dashboard, you must add two new columns using the column chooser.

- **● Hour Code**
- **● Event ID**

After adding these two columns, save your layout again.

If you do not add these two columns, the dashboard will not display all the data.

#### **NOTE: Must set the Scenario to 'Finalized'.**

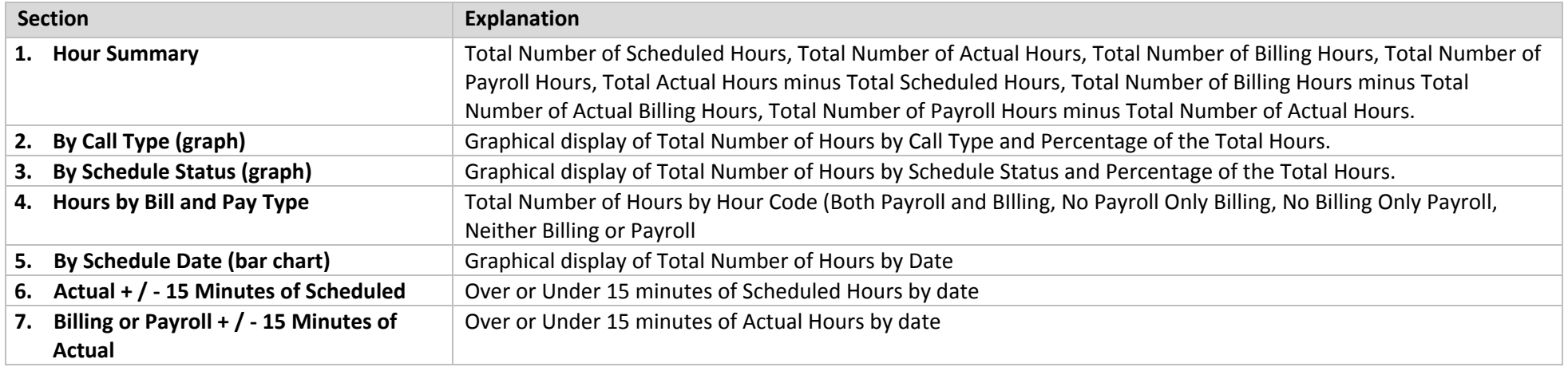

## <span id="page-25-0"></span>**Summary of Hours (d0005)**

Load from Schedule Review screen

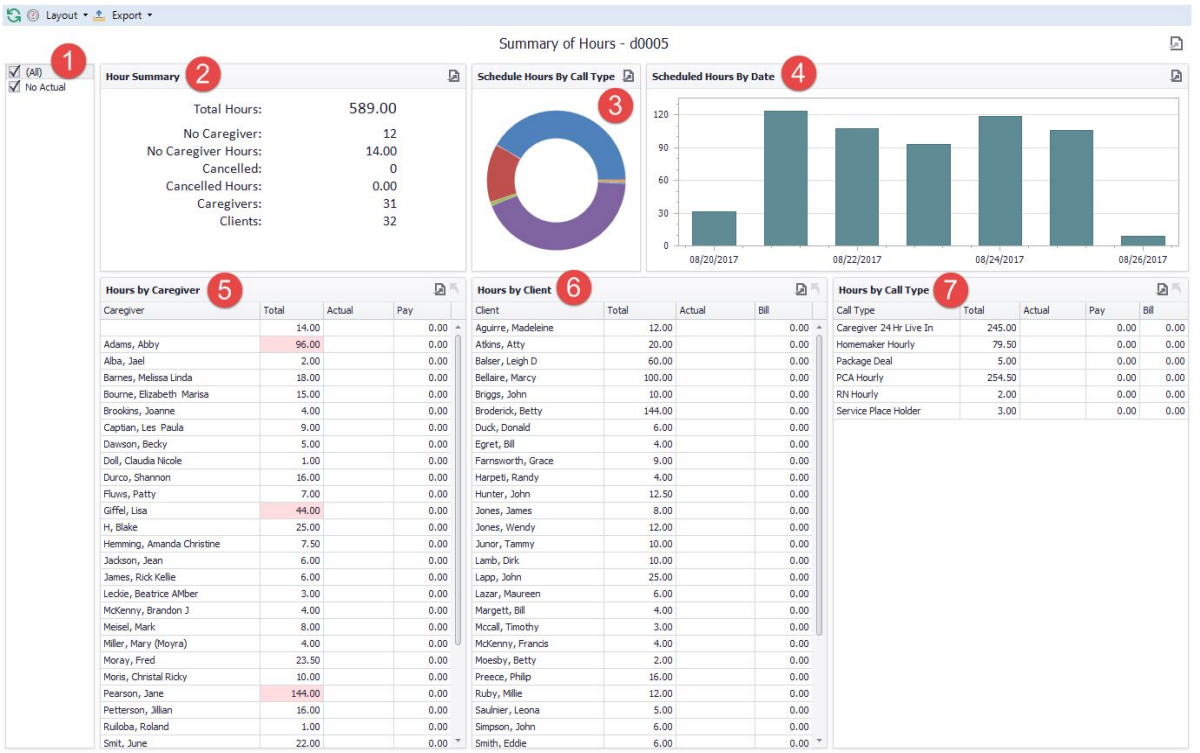

**Rules:** If *Total* or *Payroll Hours* are:

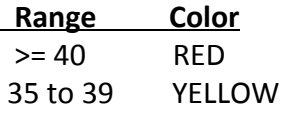

If *Bill Hours* or *Pay Hours* <> *Actual Hours* (column will be highlighted in ORANGE)

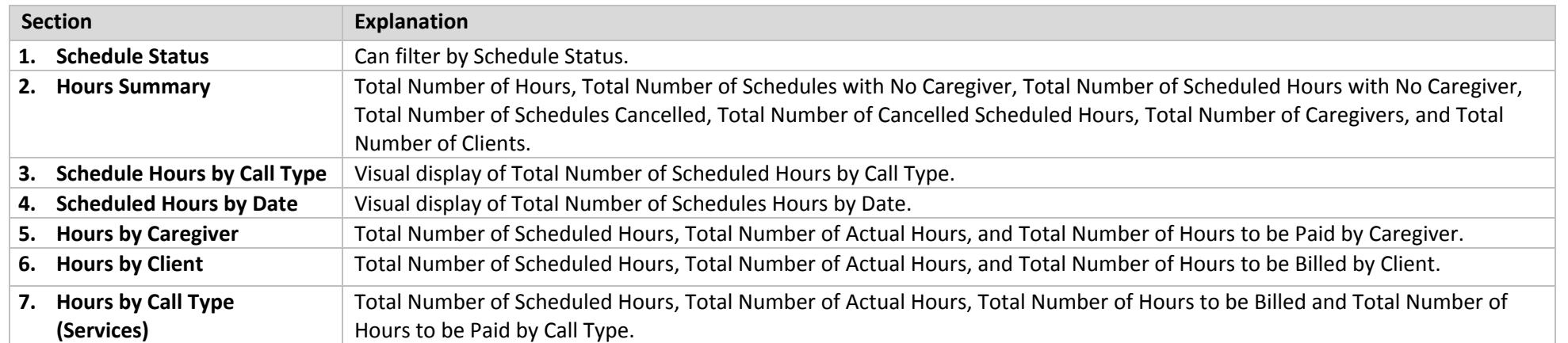

# <span id="page-26-2"></span>**Management Dashboards**

 $\overline{\mathbb{R}}$ 

Start: Jan 01, 2017 • End: Jan 31, 2017 • Display

# <span id="page-26-1"></span>**Owner/Management**

## <span id="page-26-0"></span>**Billing Versus Payroll**

Load dashboard from under 'Home . 合

Topic: Billing Versus Payroll

 $\mathbb{G} \circledcirc$  Layout  $\cdot \mathop{\underline{\star}}$  Export  $\cdot$ 

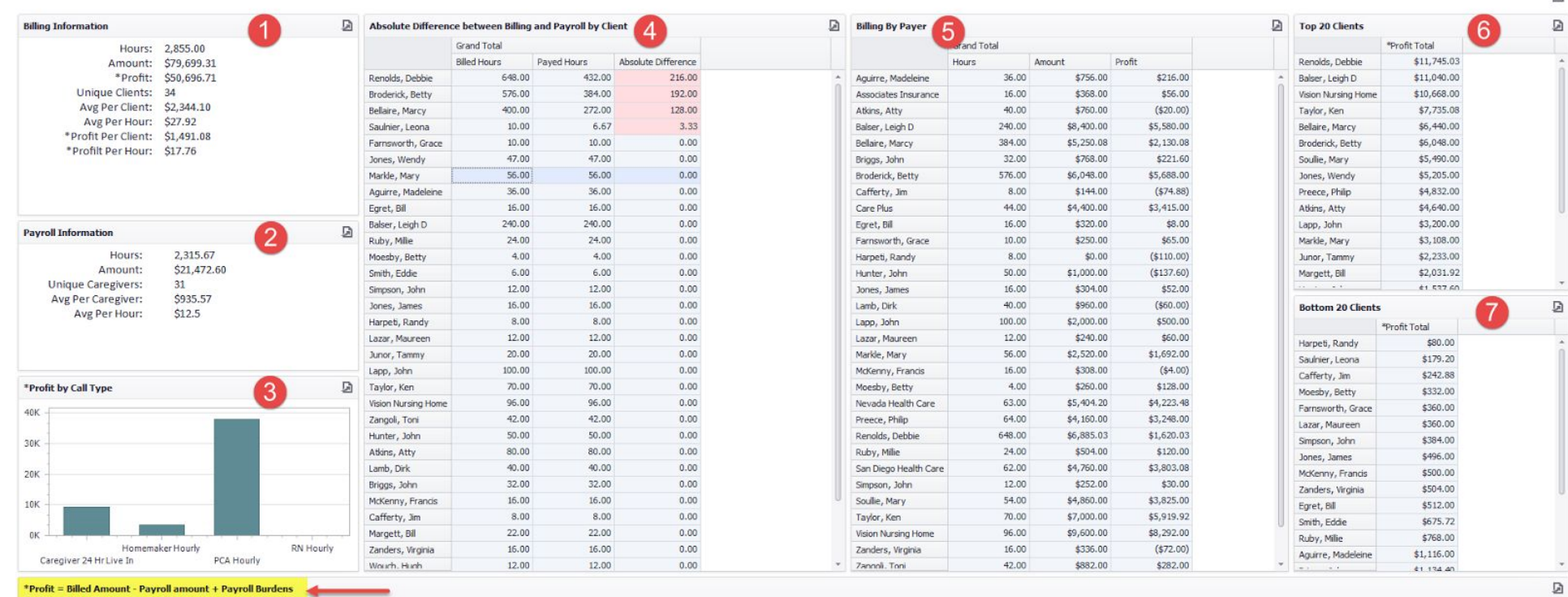

 $\Box$ 

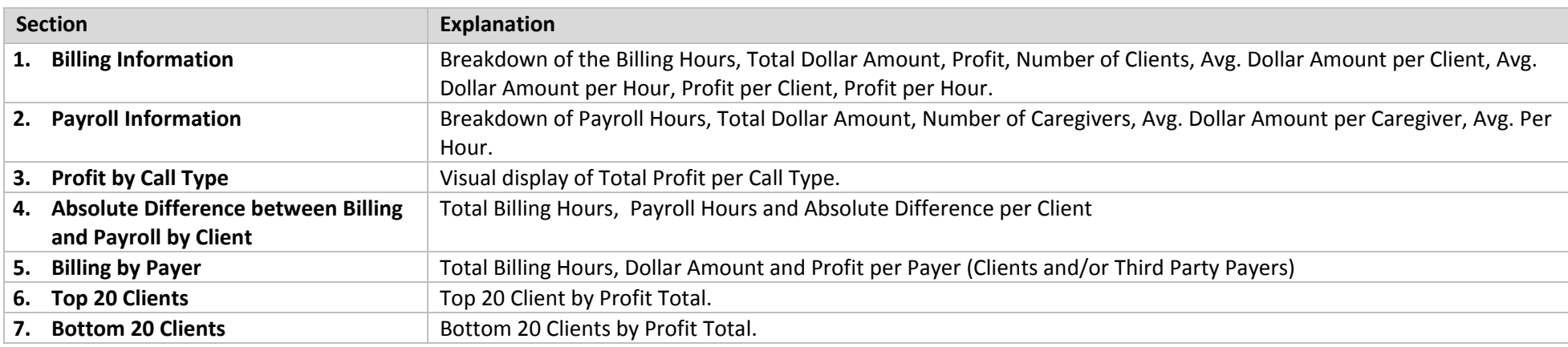

# <span id="page-27-0"></span>**Payroll and Billing Summary (h0006)**

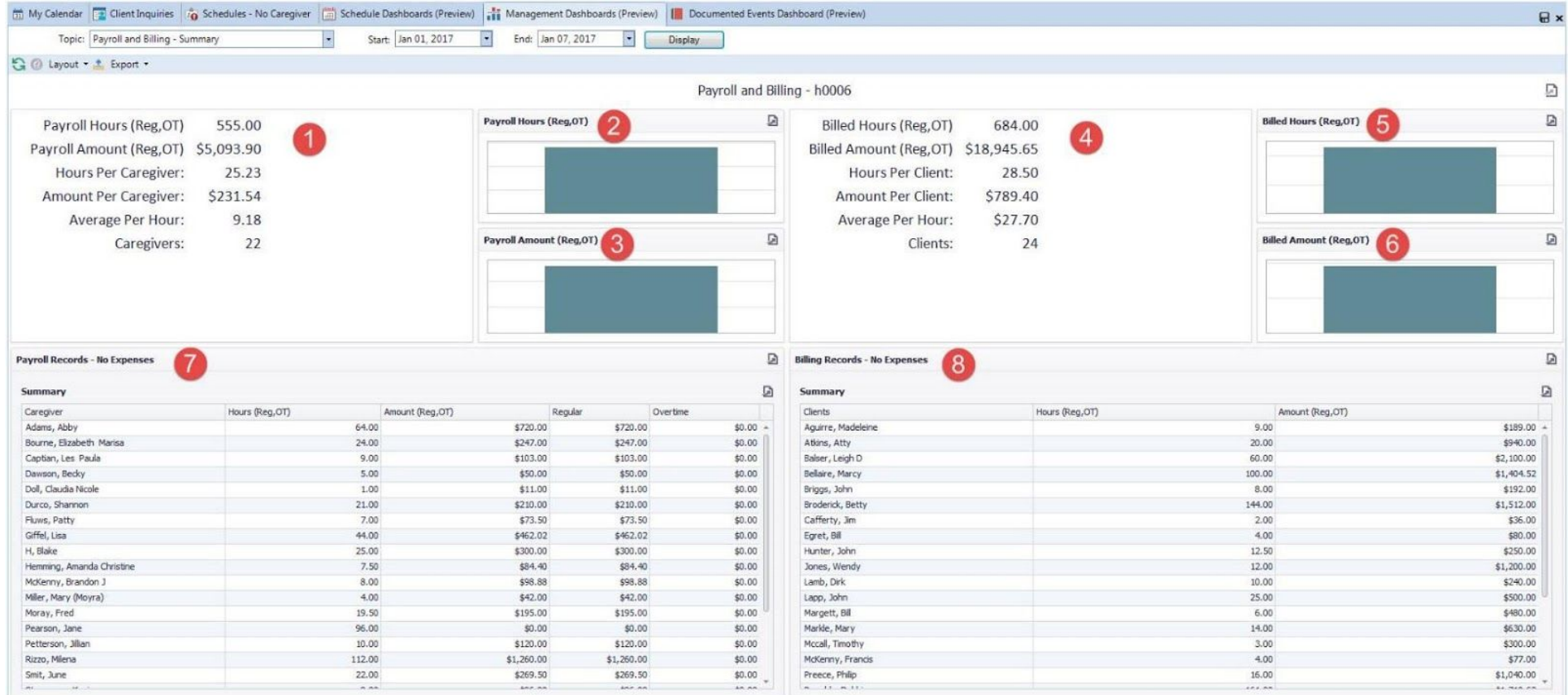

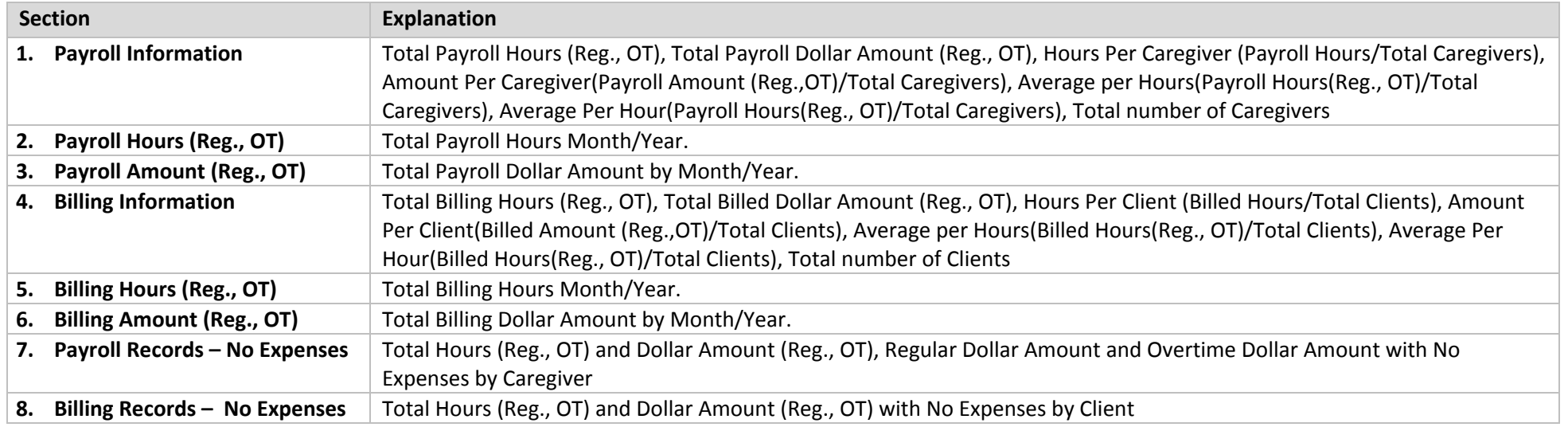

<span id="page-28-0"></span>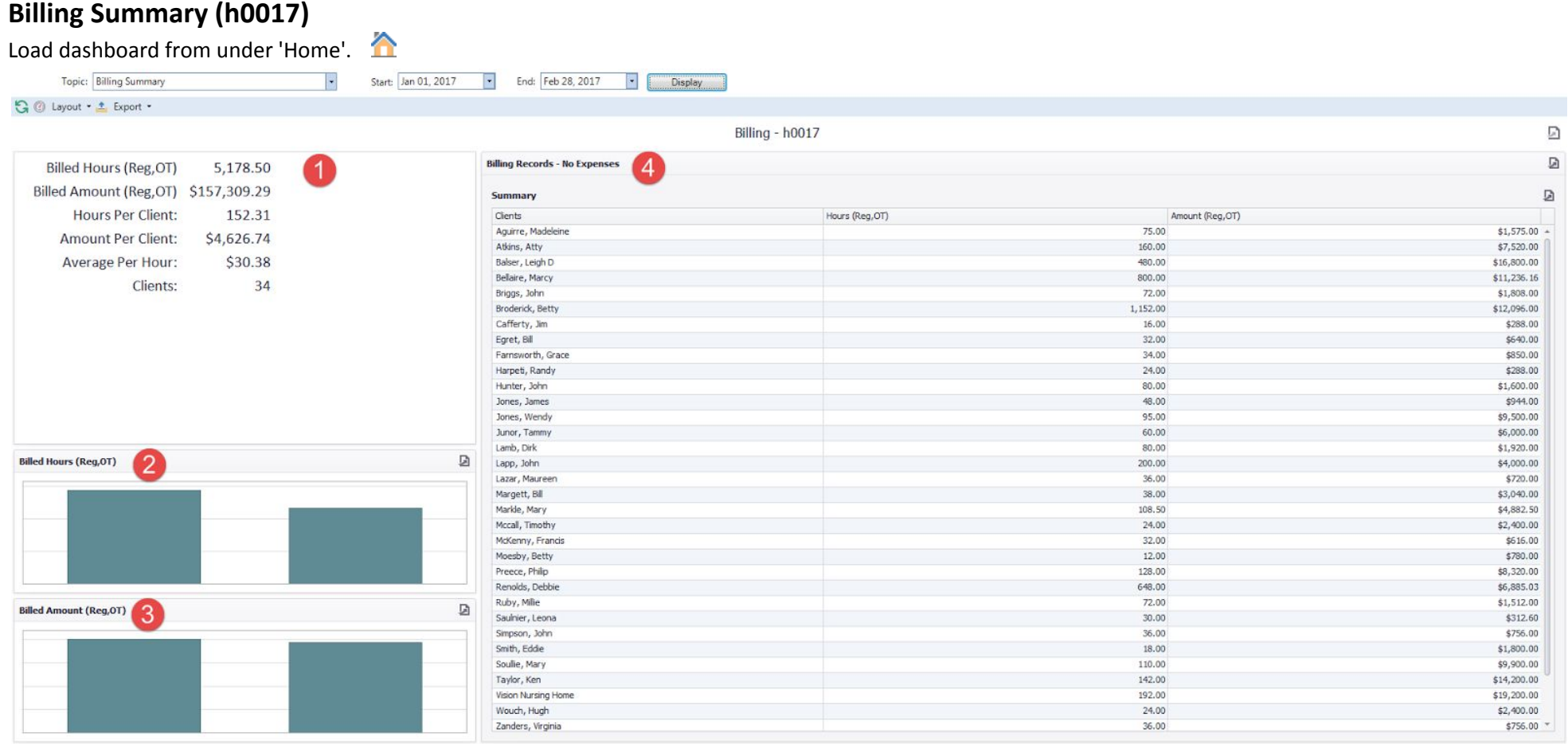

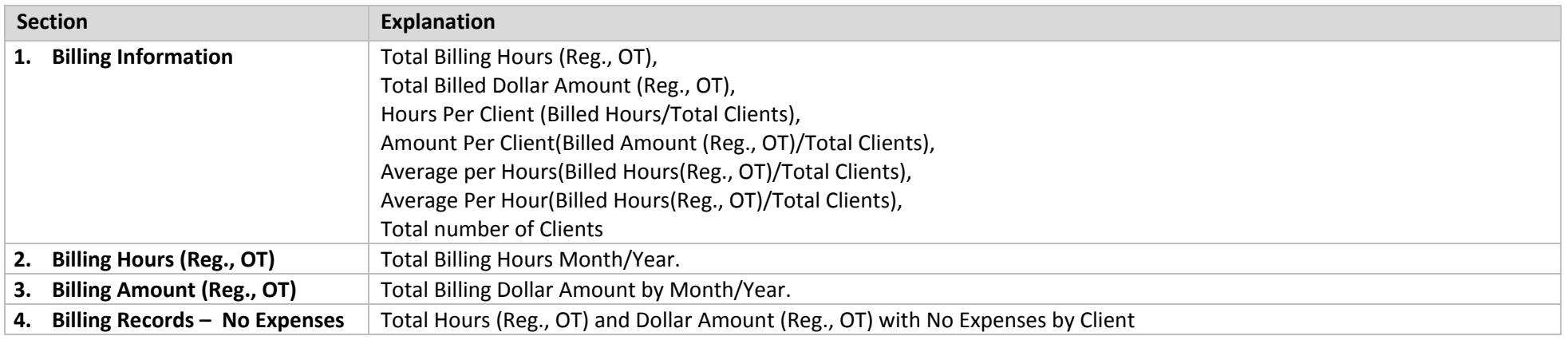

# <span id="page-29-0"></span>**Payroll Summary (h0018)**

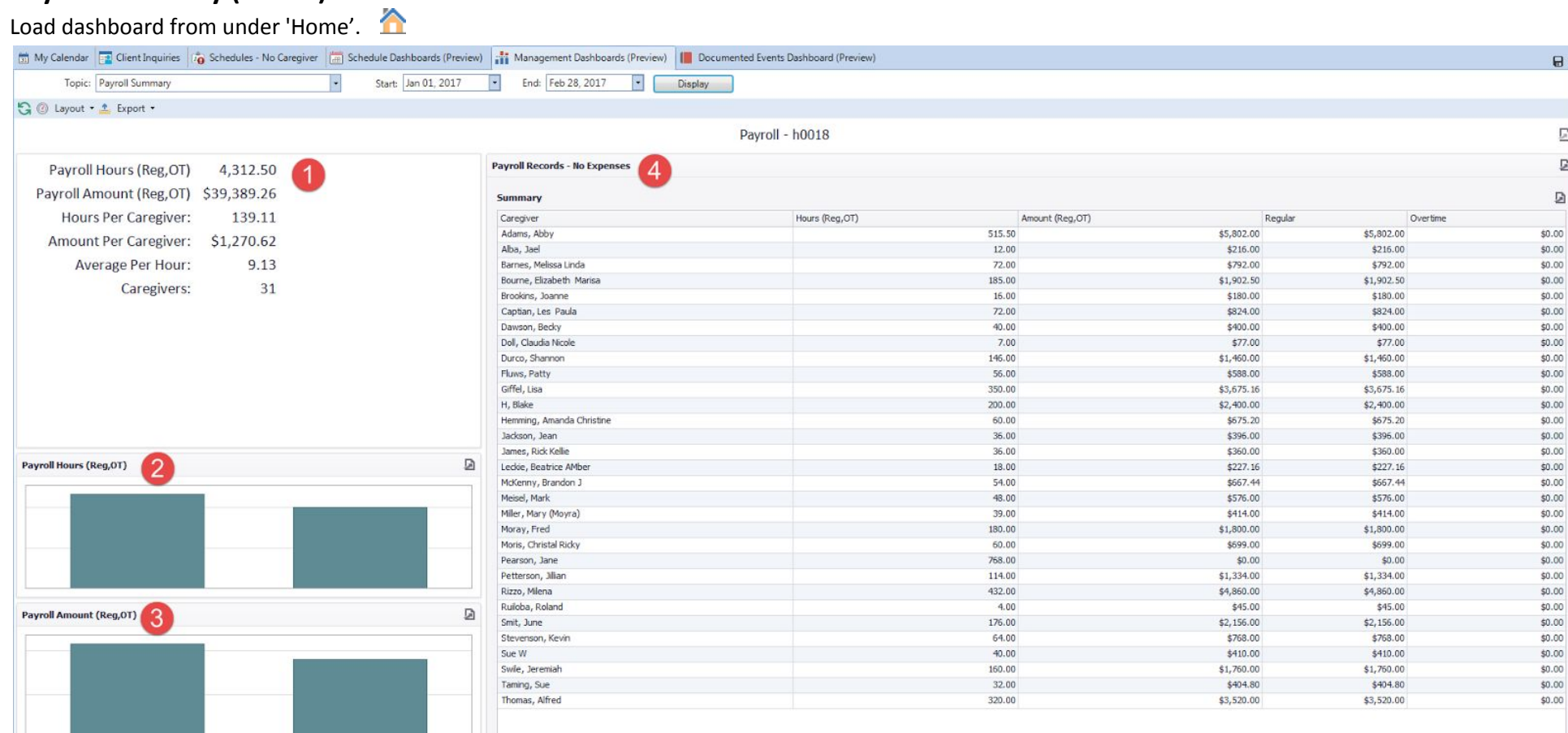

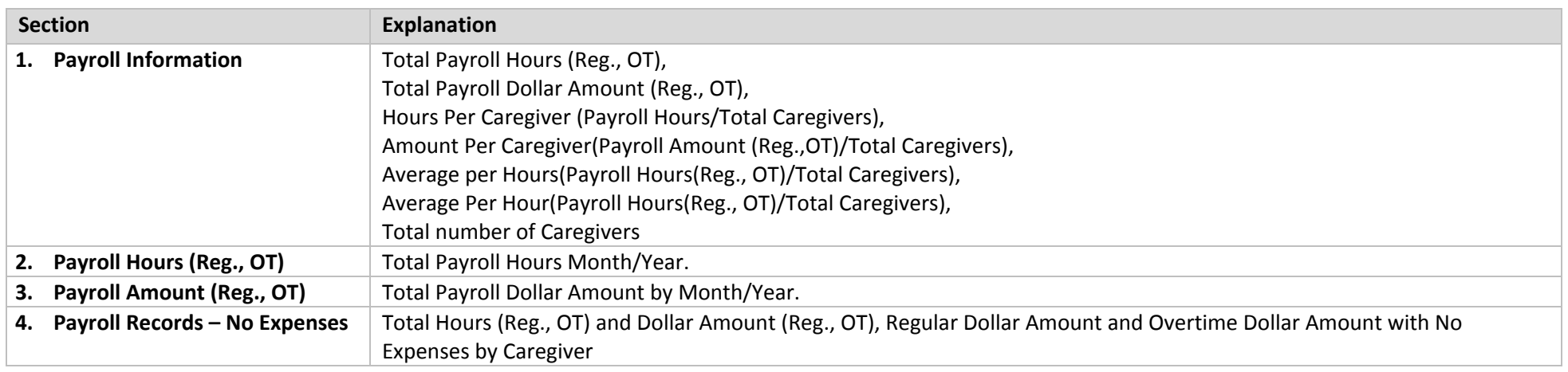

## <span id="page-30-0"></span>**Payroll and Billing - Scatter Chart (h0007)**

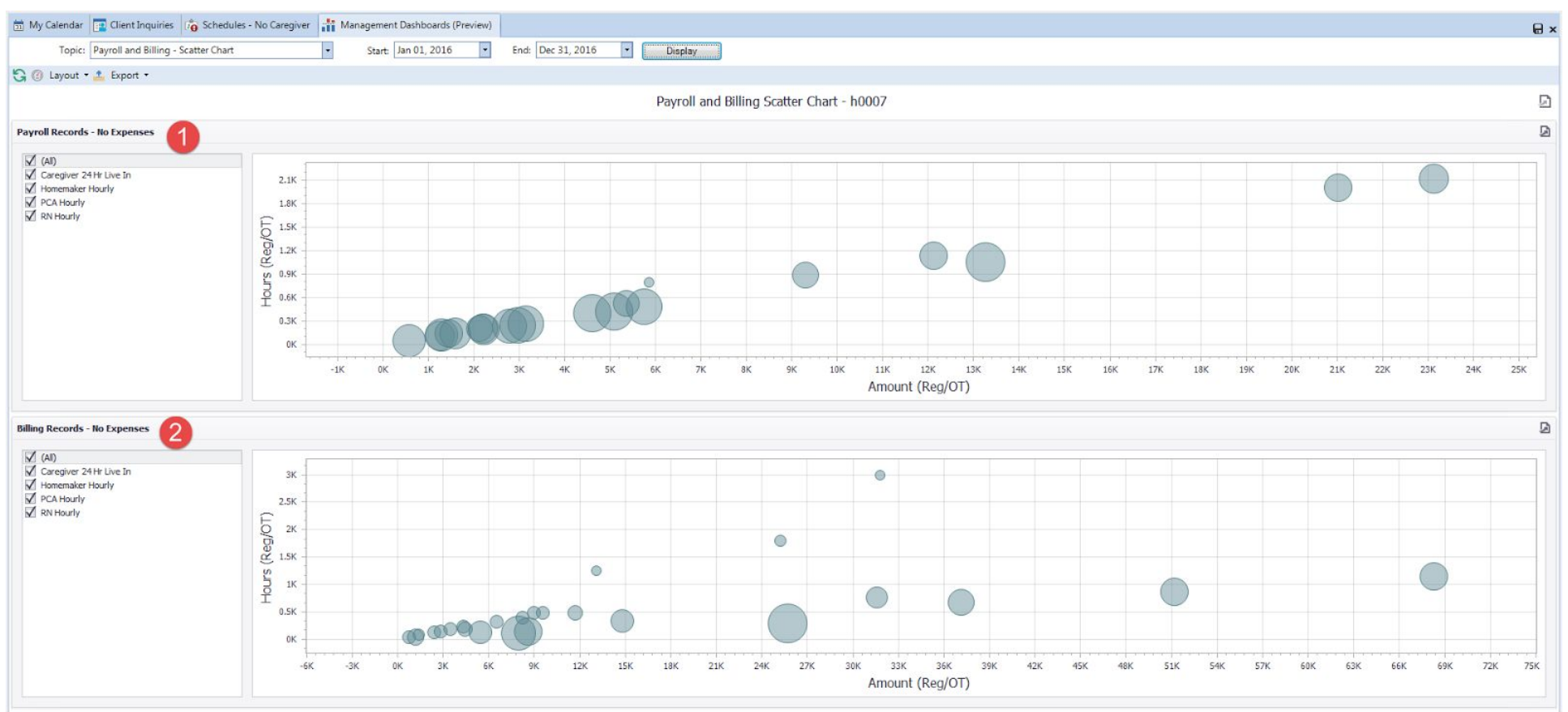

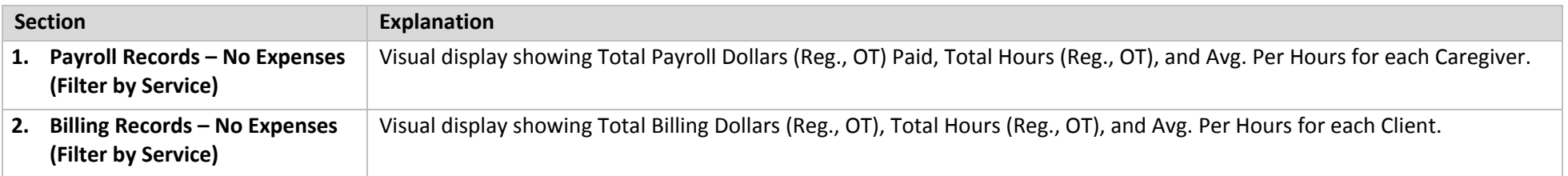

# <span id="page-31-0"></span>**First and Last Day Scheduled (h0004)**

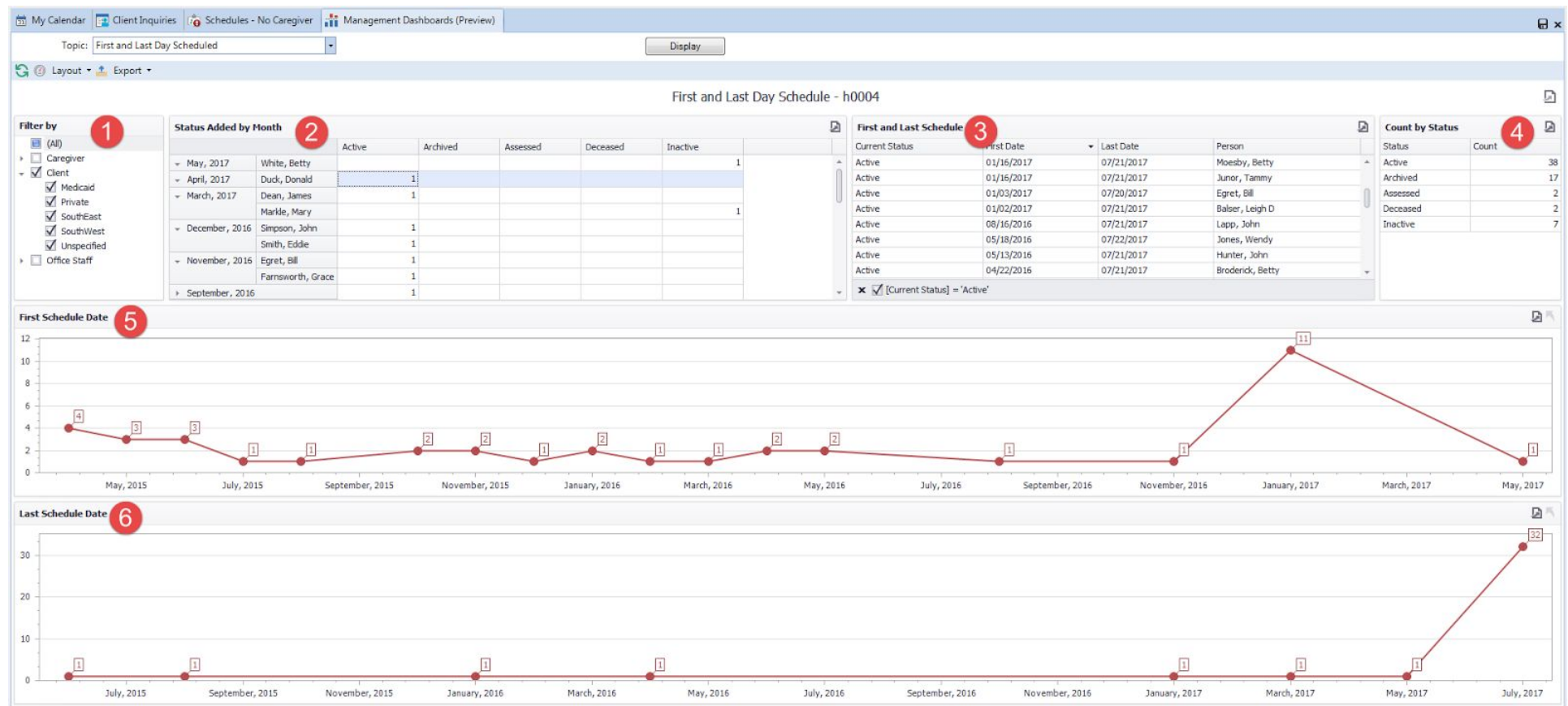

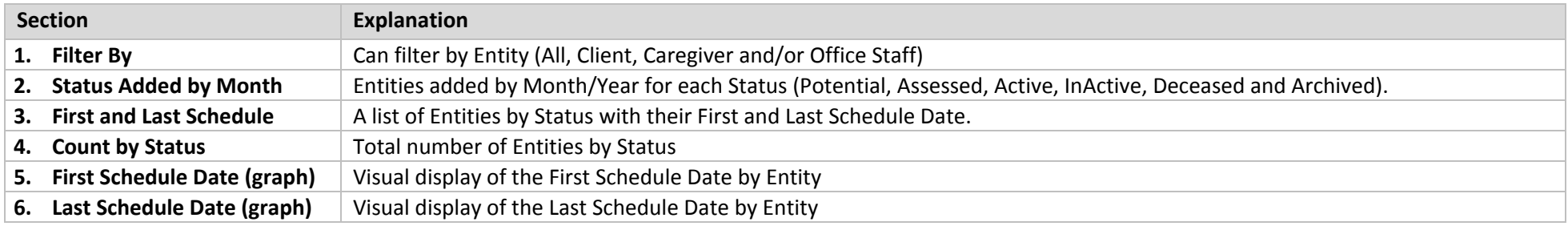

# <span id="page-32-0"></span>**Status Added by Referral Source (h0005)**

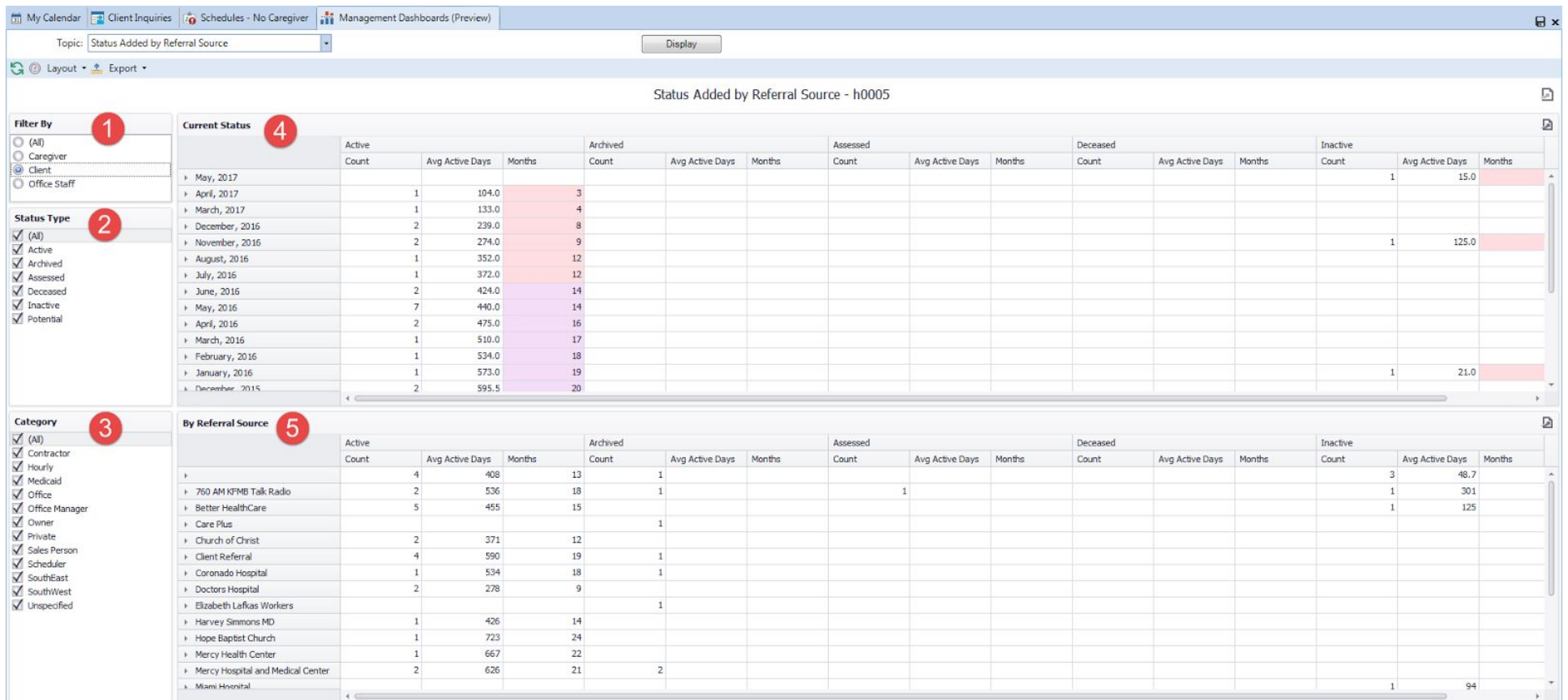

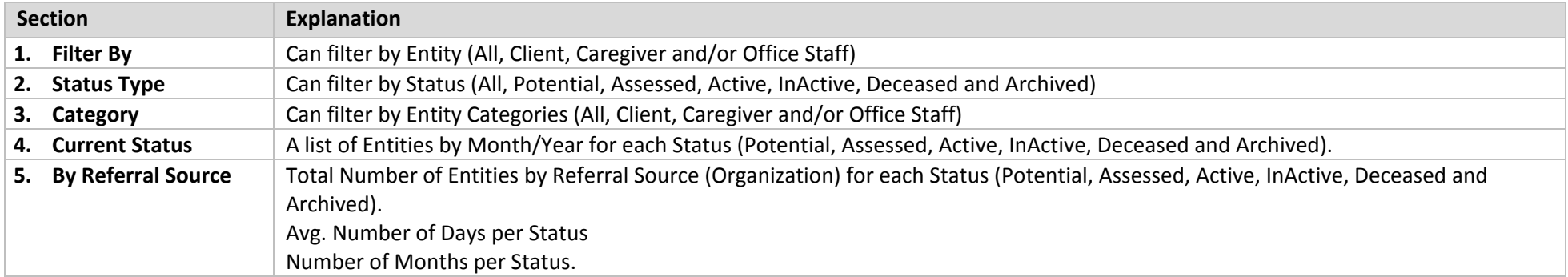

# <span id="page-33-0"></span>**Benchmark (h0008)**

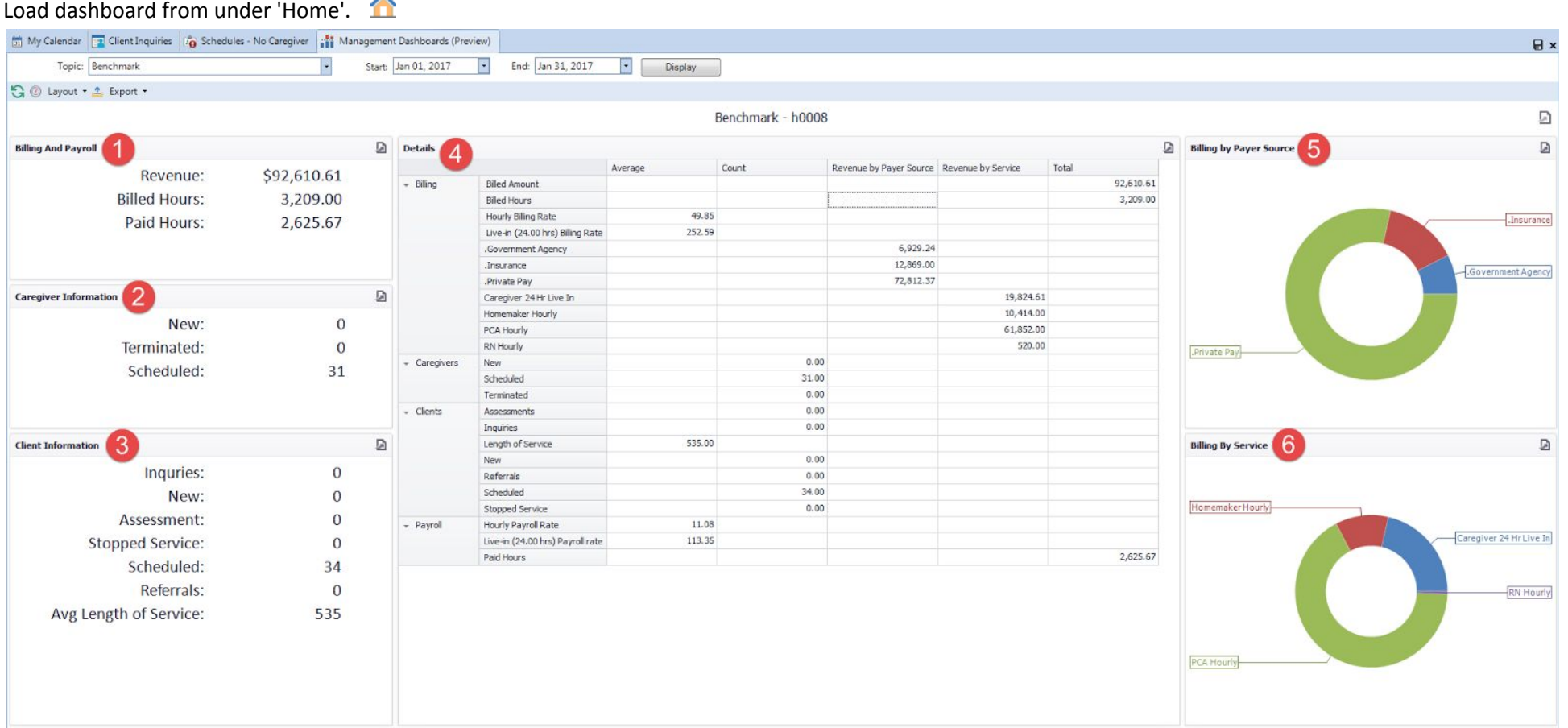

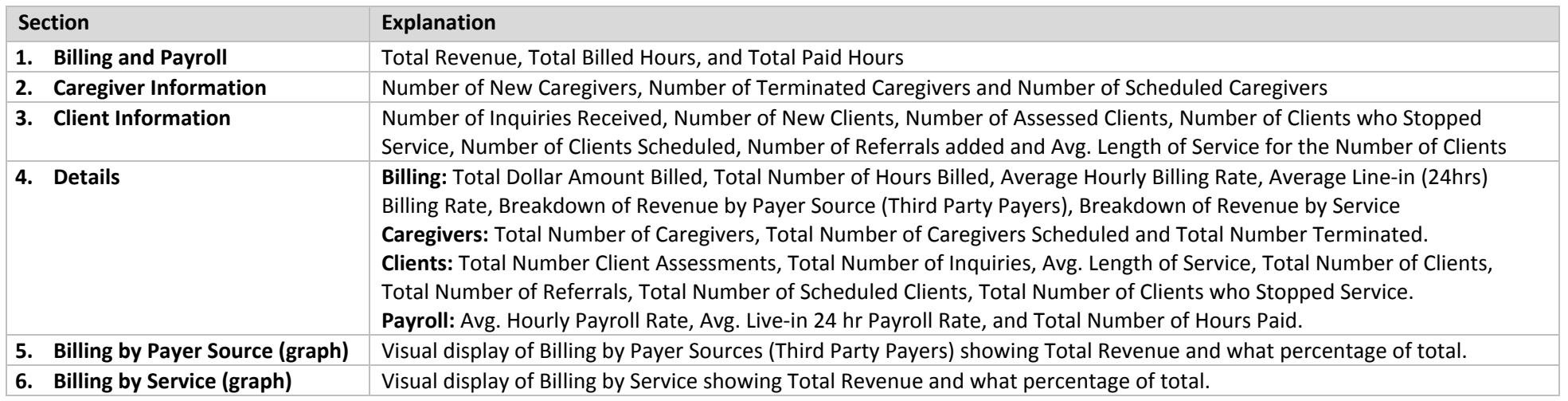

## <span id="page-34-0"></span>**Achievements (h0013)**

Load dashboard from under 'Home'.

# **Prerequisite: Must have Daily Achievements set up in Agency Office > Review (tab)> Achievements**

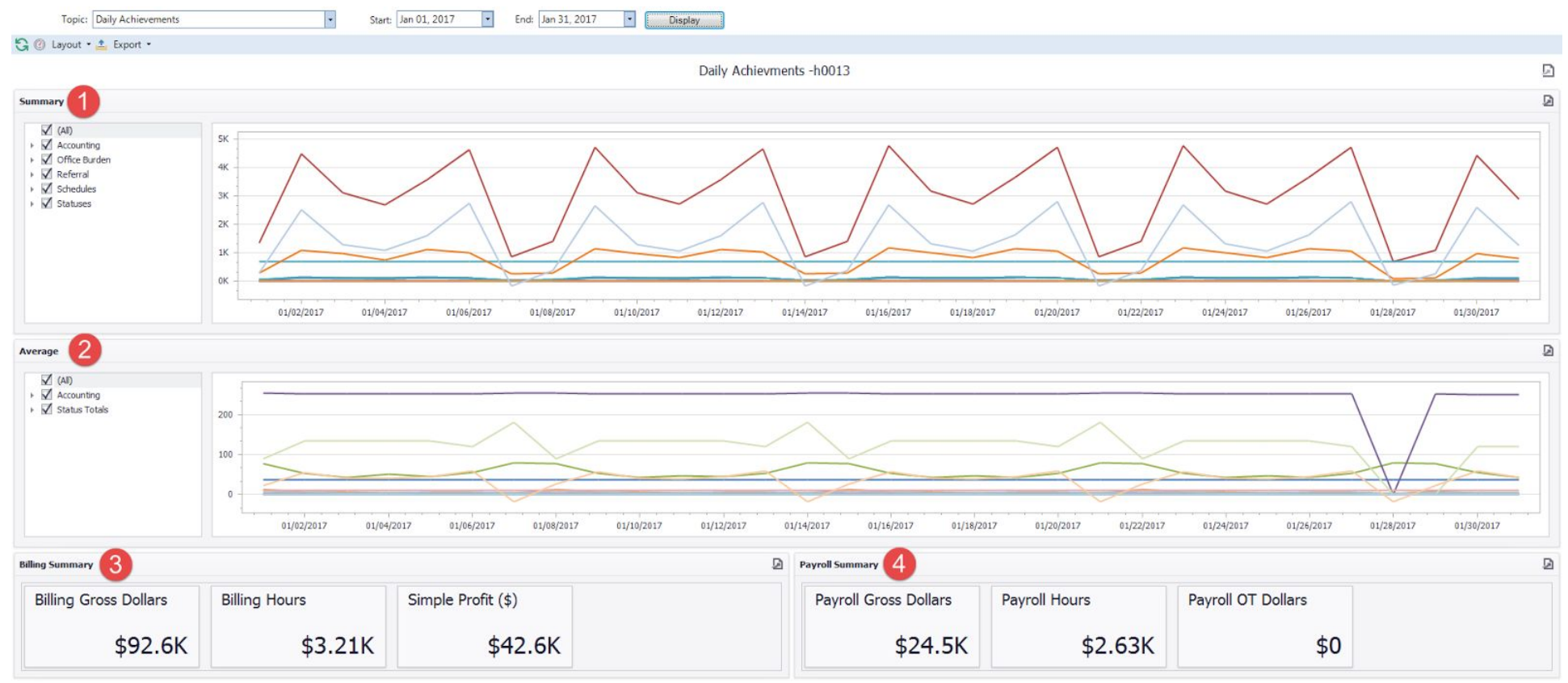

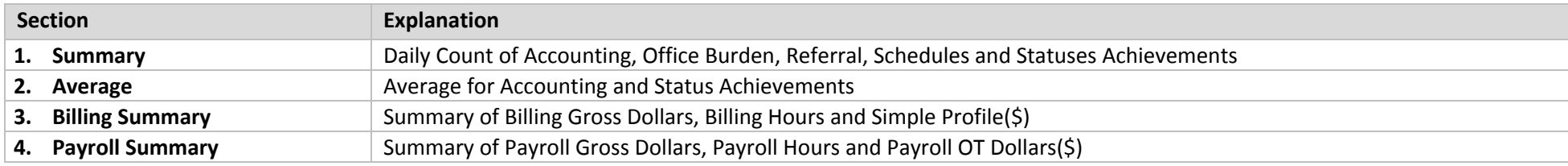

# <span id="page-35-1"></span><span id="page-35-0"></span>**Billing Data Grid Dashboards Billing Summary (e0001)**

Load from Billing View Posted screen.

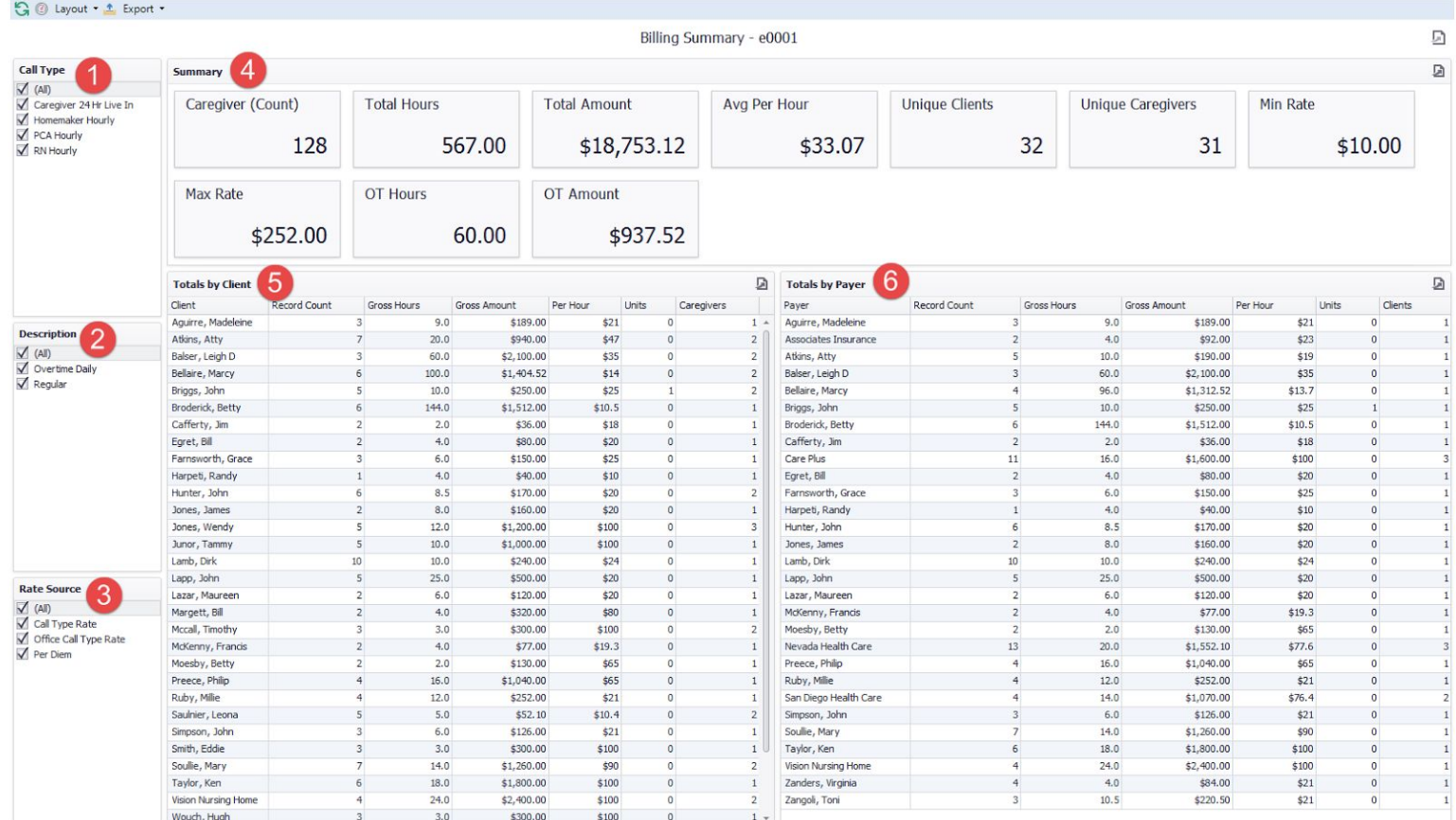

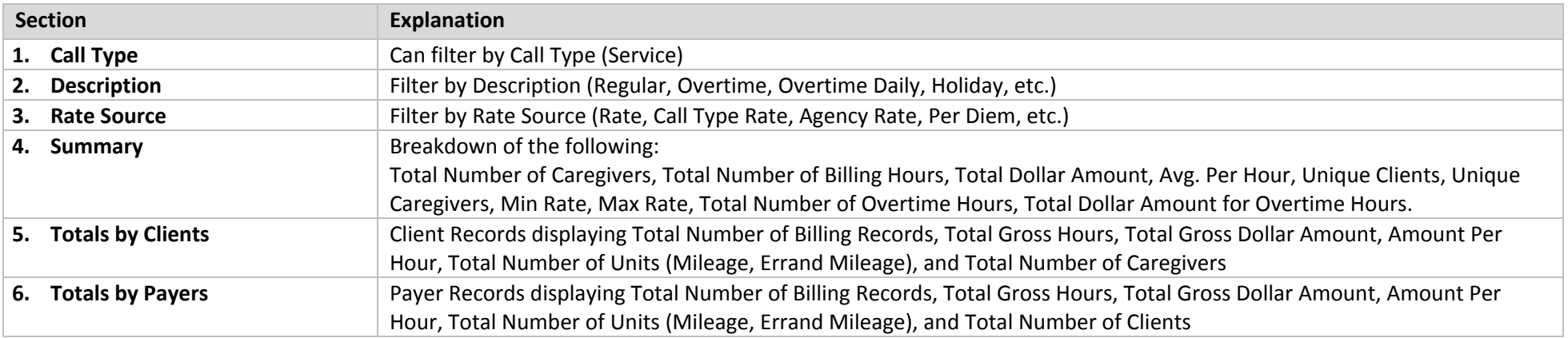

# <span id="page-36-0"></span>**Summary by Month By Client (e0003)**

#### Load from Billing View Posted screen.

 $\mathbb{G} \circledcirc$  Layout  $\cdot$   $\stackrel{\bullet}{\rightharpoonup}$  Export  $\cdot$ 

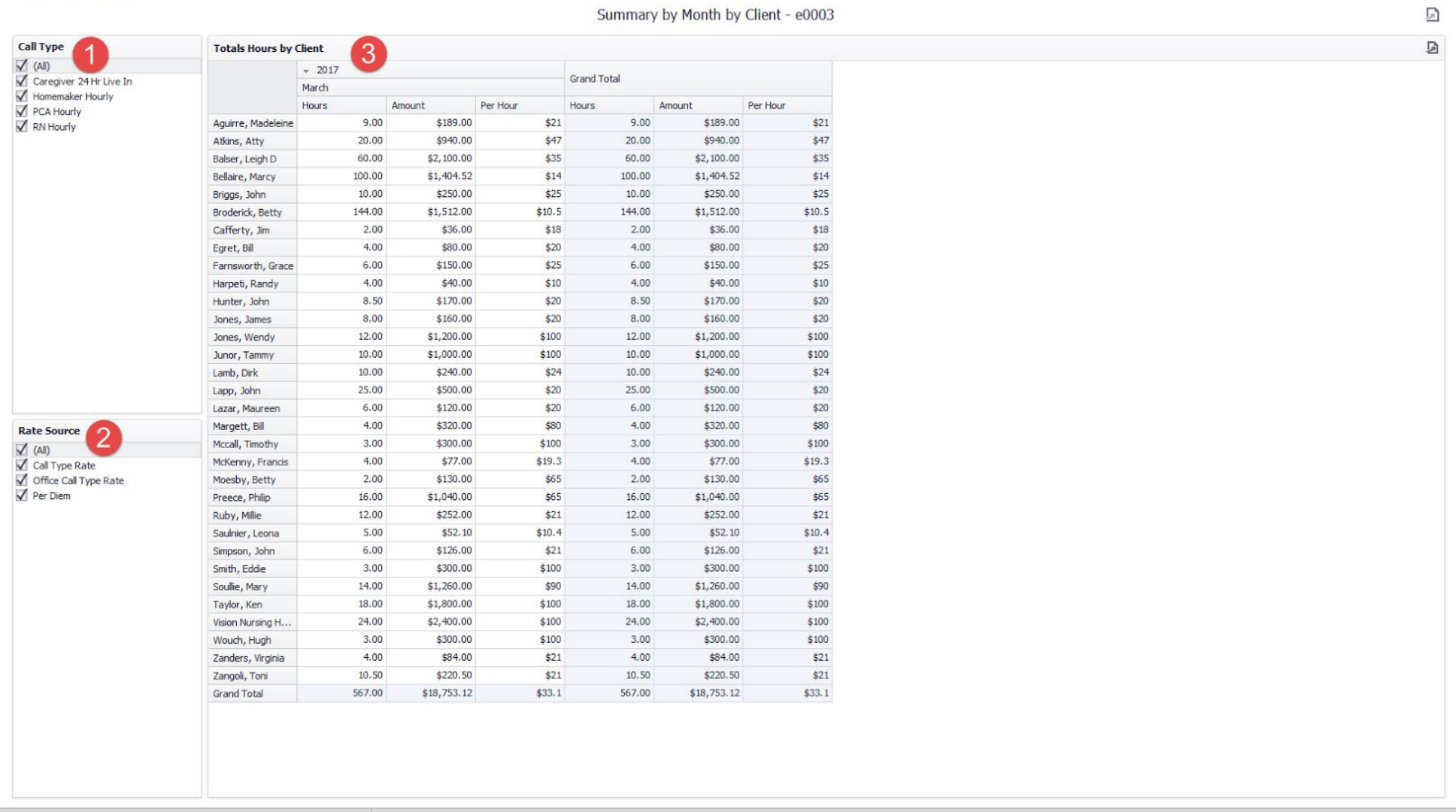

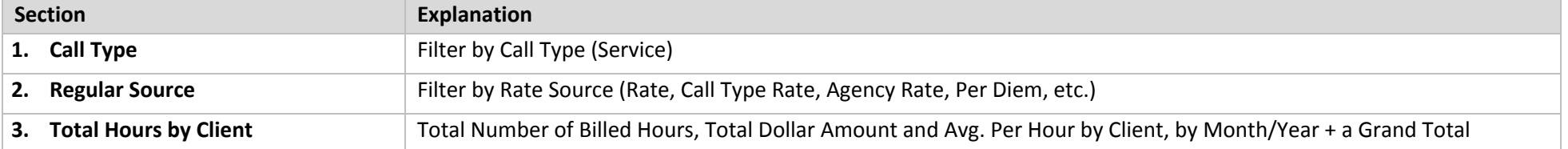

# <span id="page-37-0"></span>**Summary By Month By Payer (e0004)**

#### Load from Billing View Posted screen.

 $\mathbb{G}$  © Layout  $\cdot$   $\triangle$  Export  $\cdot$ 

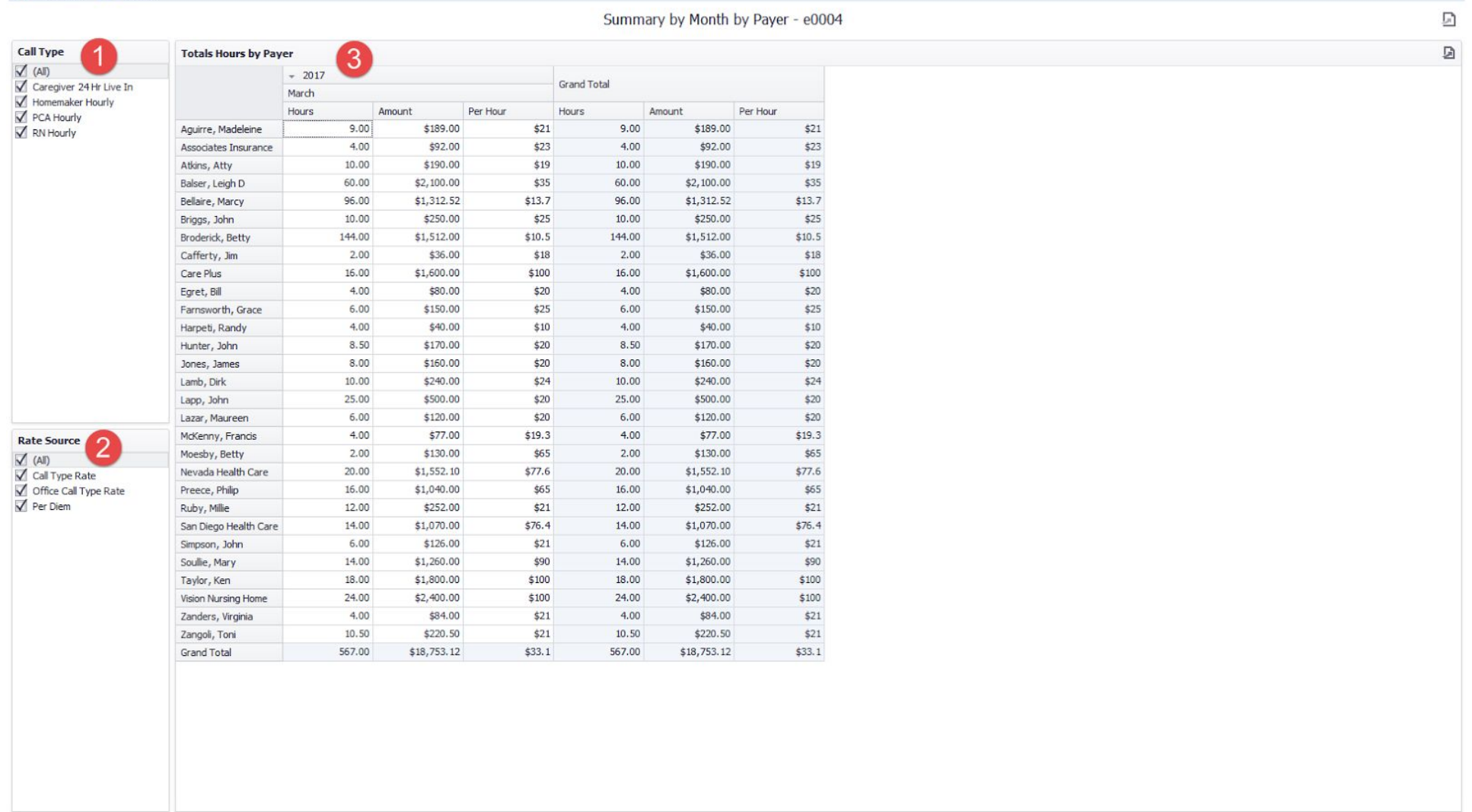

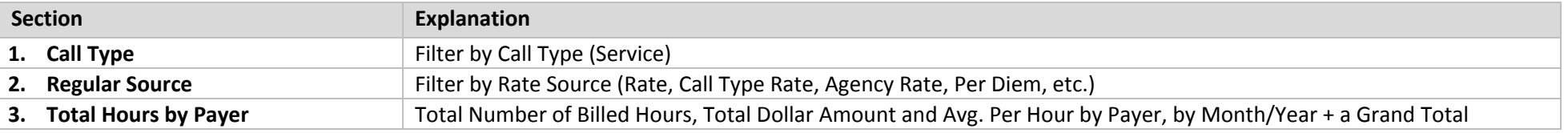

## <span id="page-38-0"></span>**Billing By Rate (e0005)**

### Load from Billing View Posted screen .

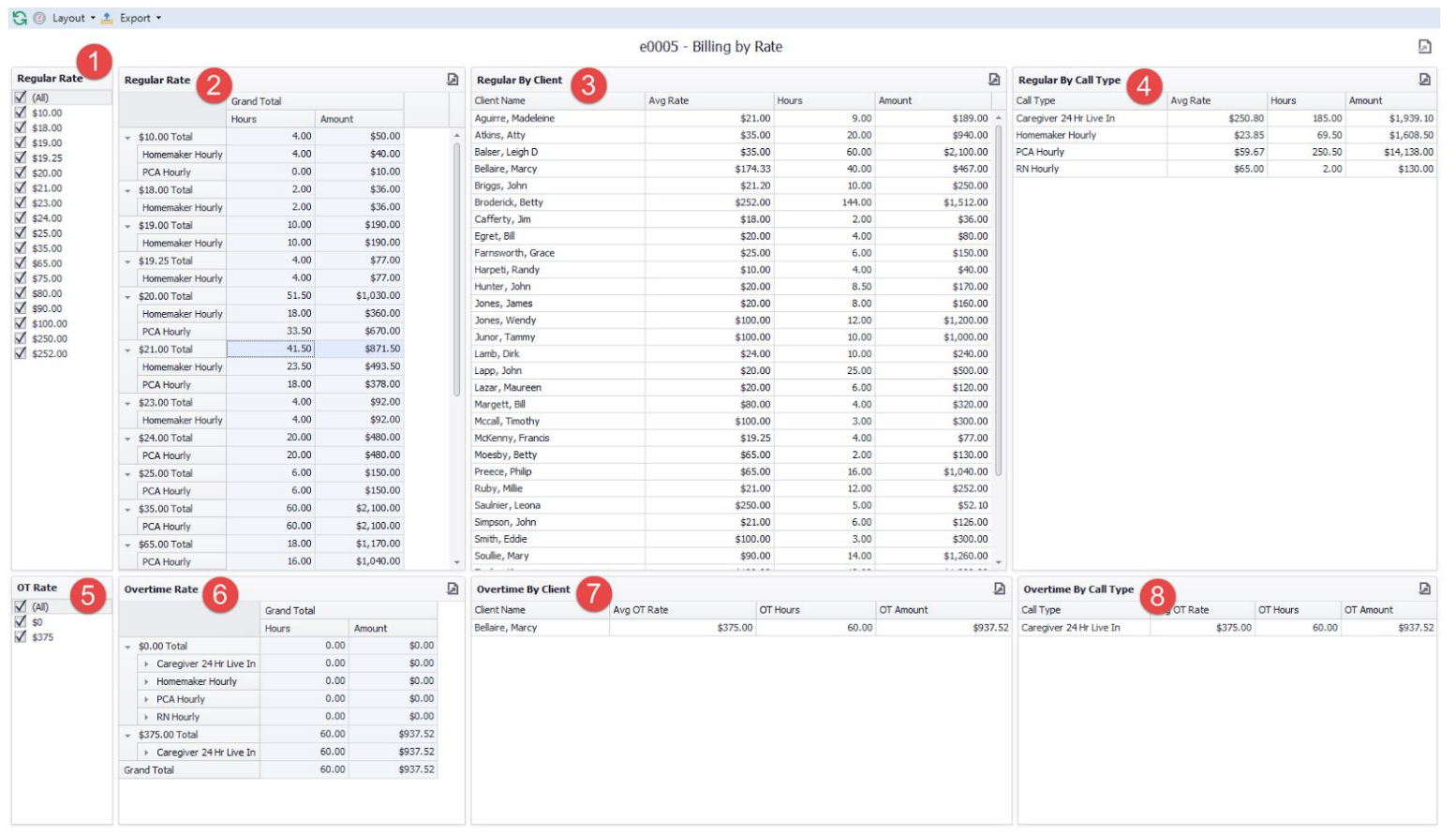

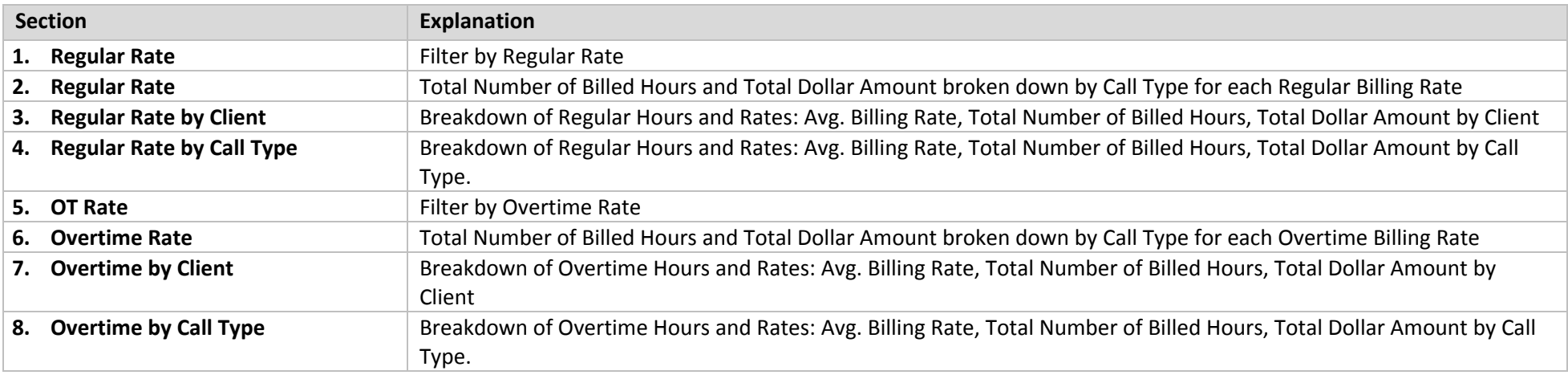

## <span id="page-39-0"></span>**Billing Scatter Chart (e0002)**

#### Load from Billing View Posted screen.

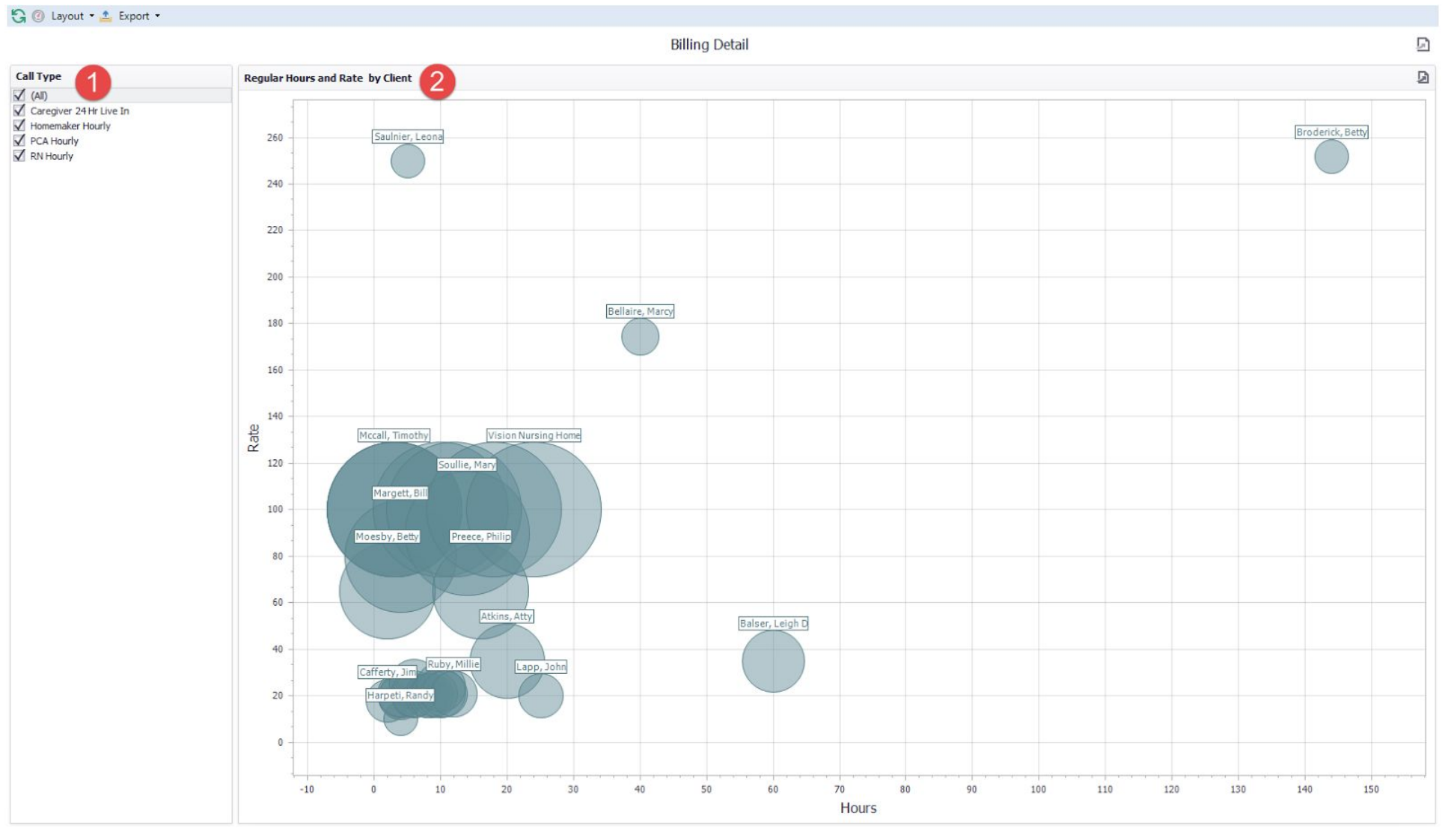

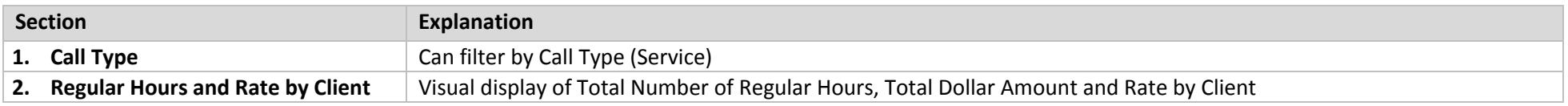

# <span id="page-40-1"></span><span id="page-40-0"></span>**Payroll Data Grid Dashboards Payroll Summary (f0001)**

### Load from Payroll View Posted screen.

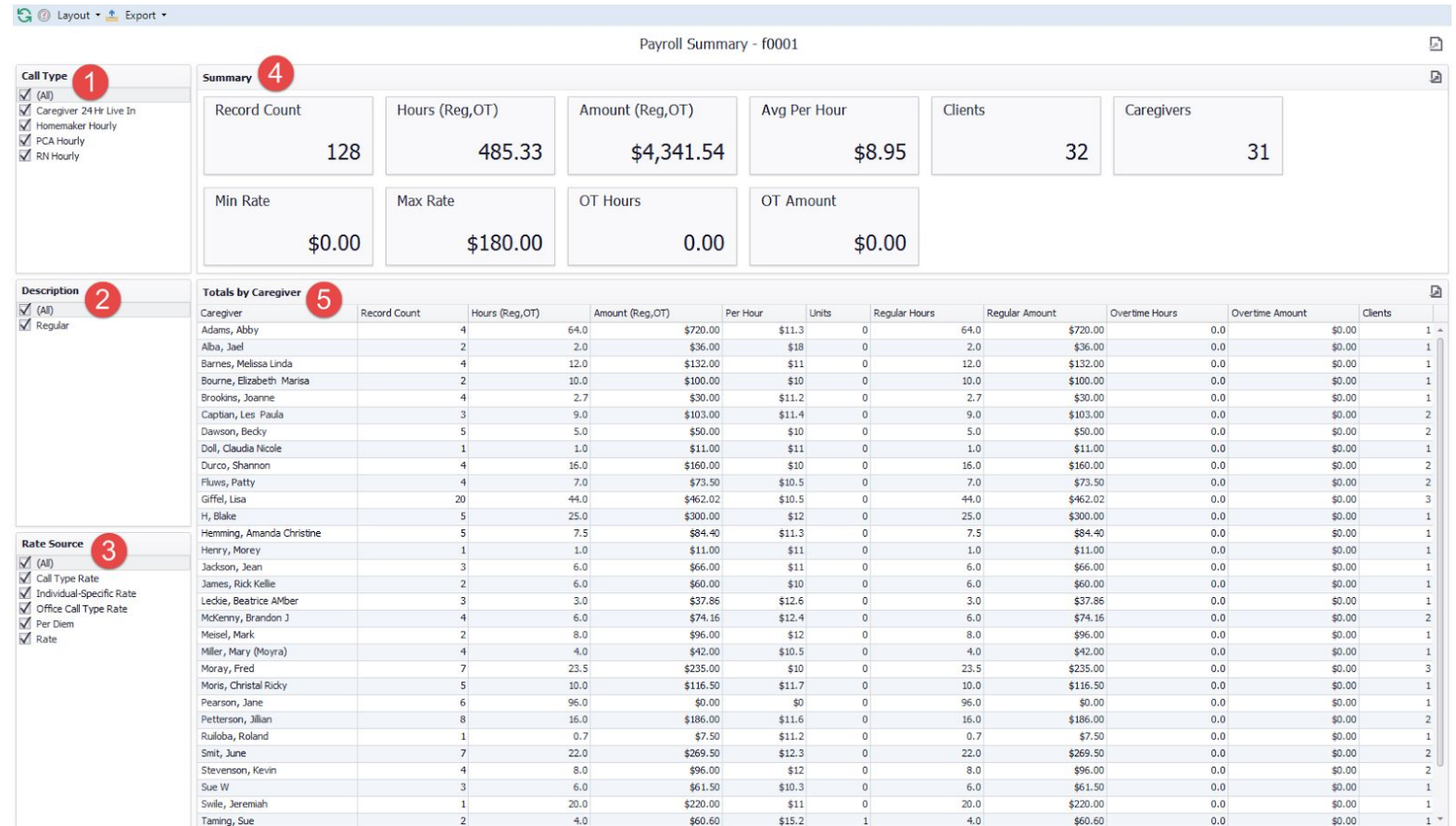

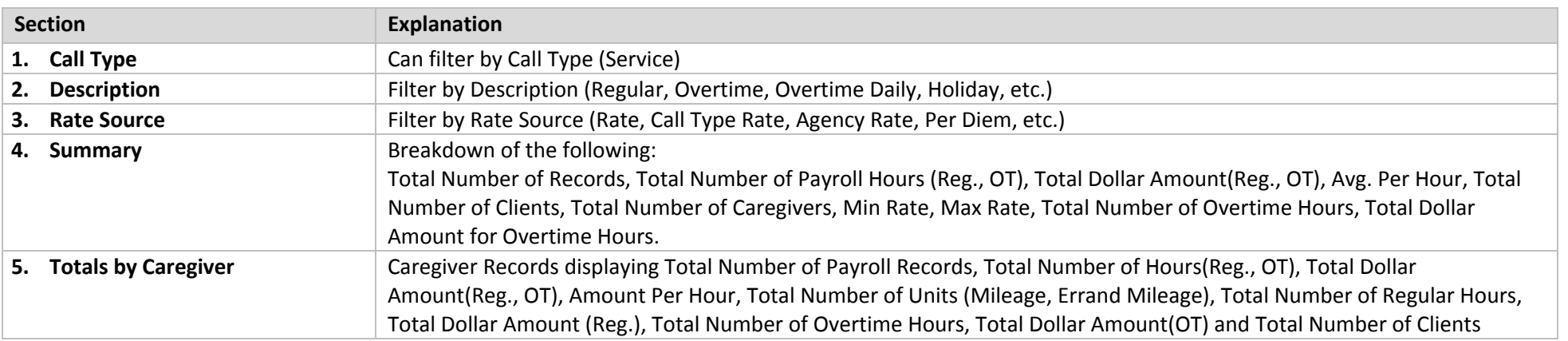

## <span id="page-41-0"></span>**Summary by Month (f0002)**

#### Load from Payroll View Posted screen.

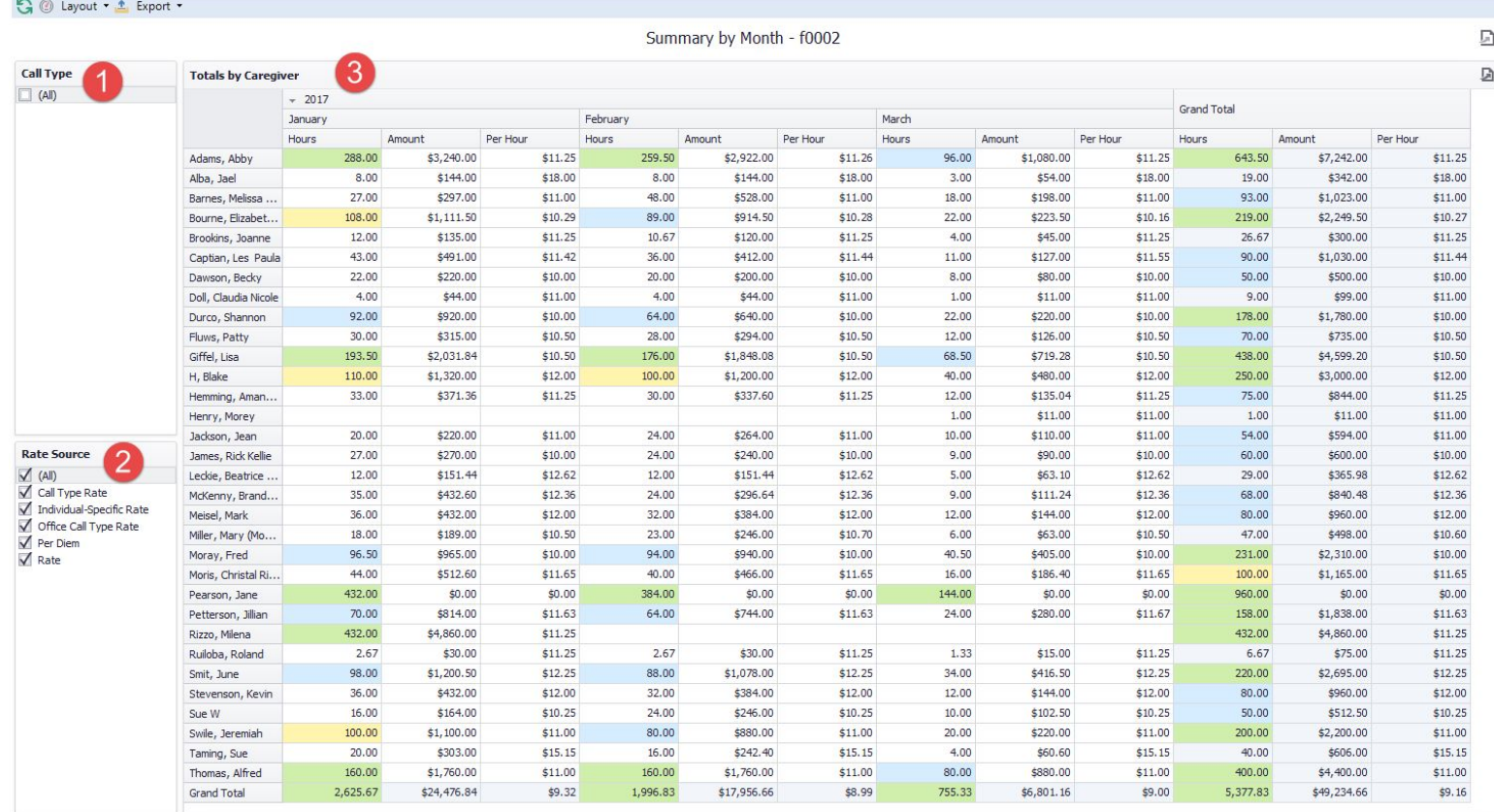

### **Rules:** If *Monthly Hours* is:

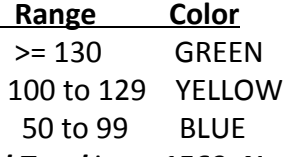

If *Grand Total* is >= *1560, Name Column* is highlighted in GREEN

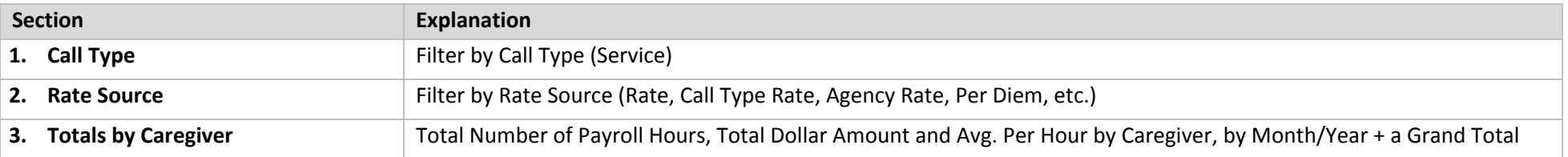

# <span id="page-42-0"></span>**Payroll by Rates (f0003)**

#### Load from Payroll View Posted screen.

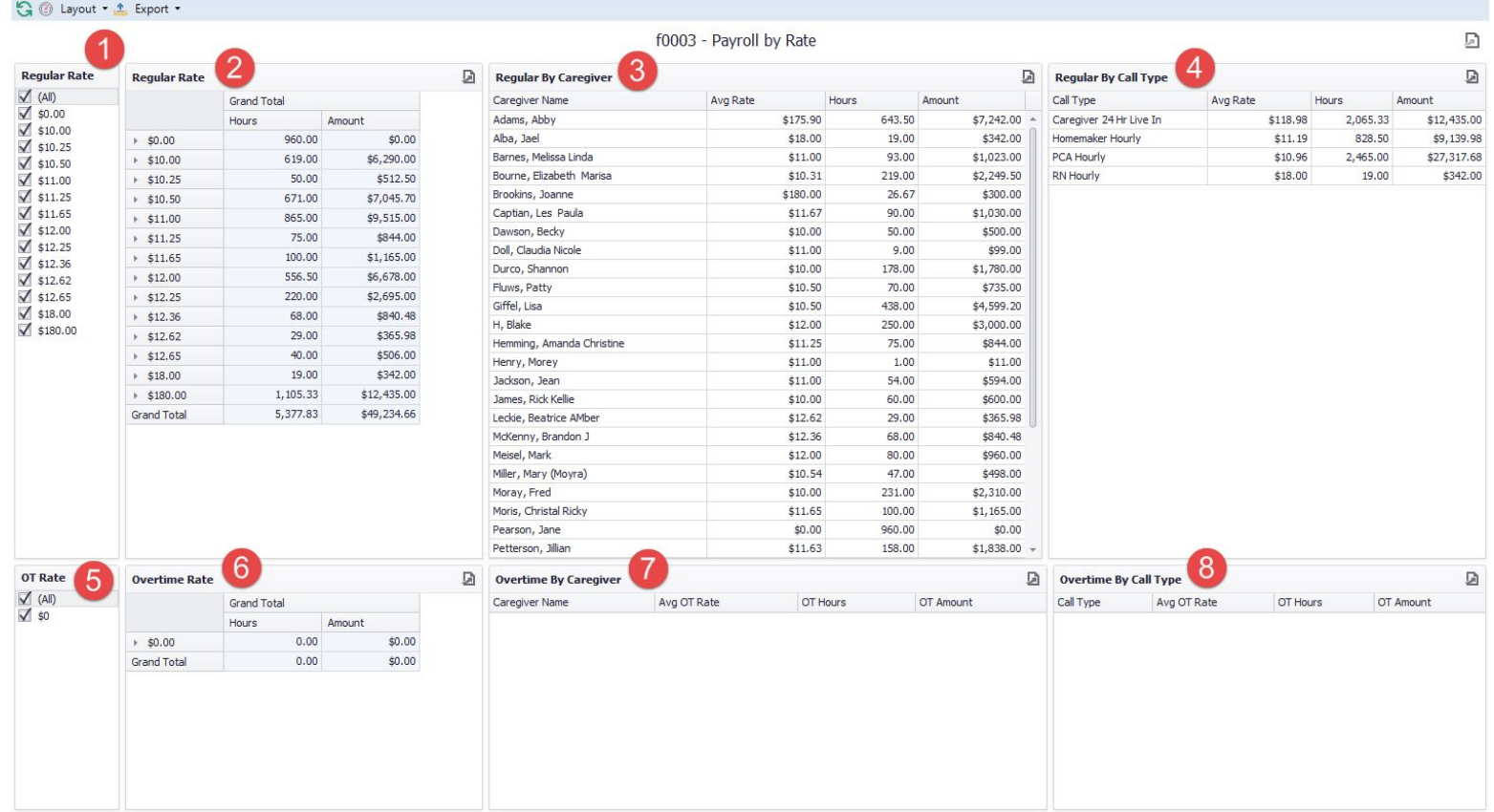

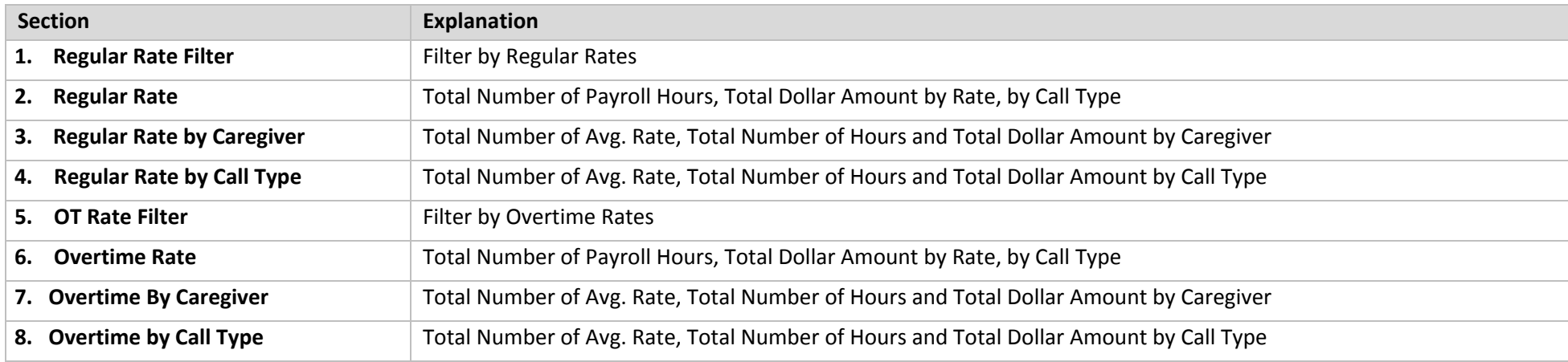

# <span id="page-43-0"></span>**Days Worked By Caregiver (f0004)**

# Load from Payroll View Posted screen.

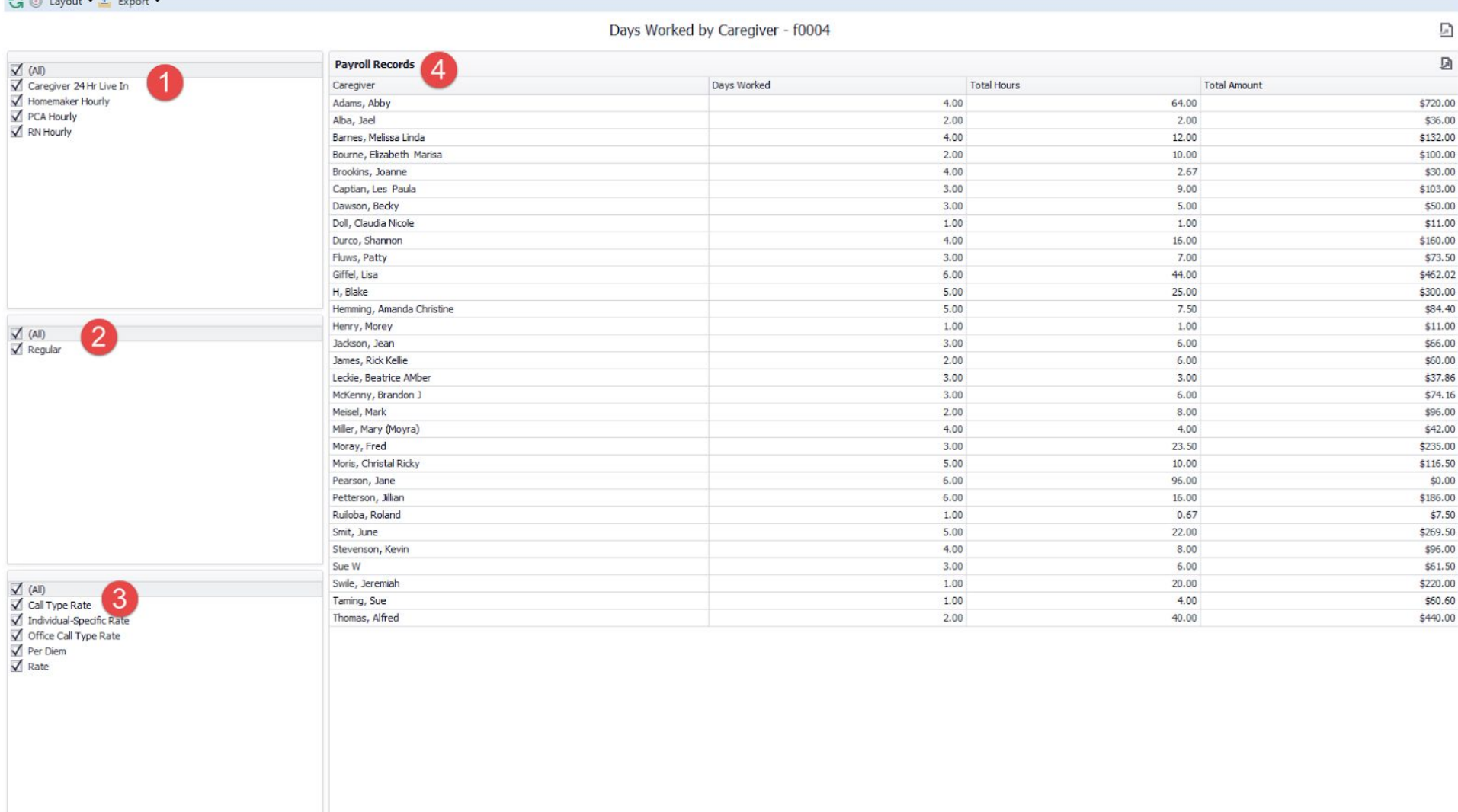

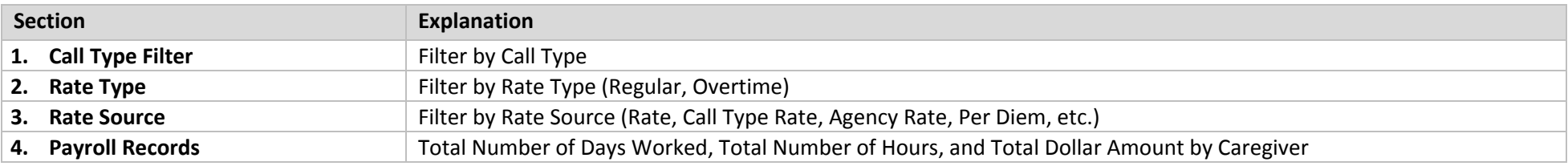